## aludu CISCO.

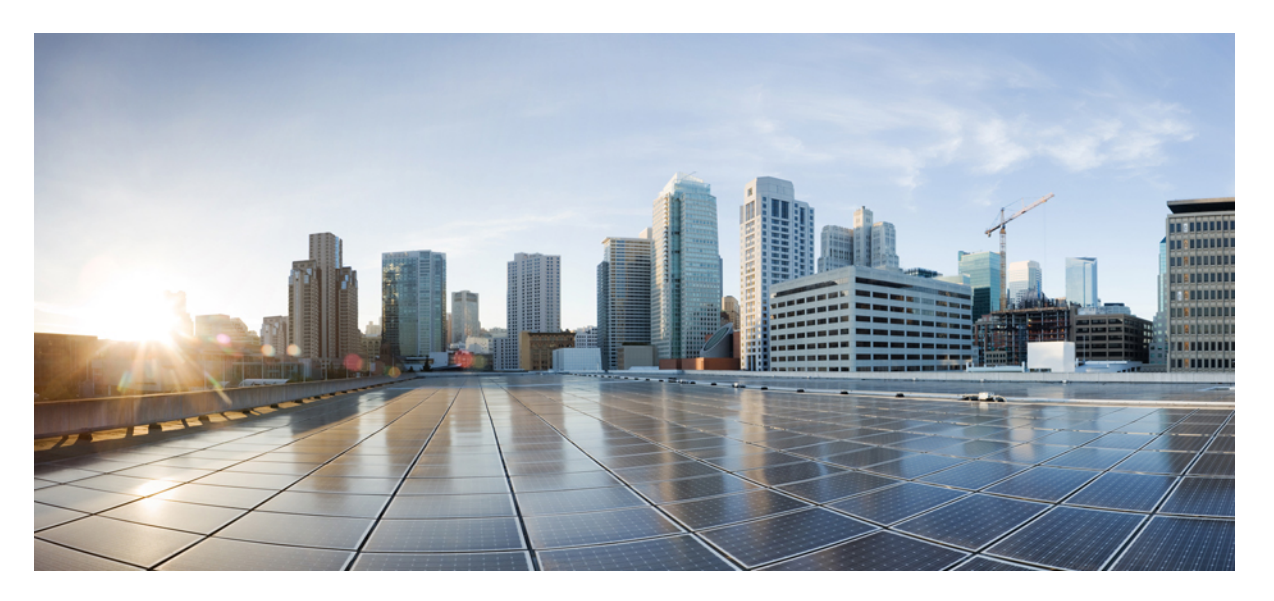

## **MPLS Traffic Engineering Path Link andNode Protection Configuration Guide, Cisco IOS XE 17 (NCS 4200 Series)**

**First Published:** 2020-07-30

## **Americas Headquarters**

Cisco Systems, Inc. 170 West Tasman Drive San Jose, CA 95134-1706 USA http://www.cisco.com Tel: 408 526-4000 800 553-NETS (6387) Fax: 408 527-0883

THE SPECIFICATIONS AND INFORMATION REGARDING THE PRODUCTS IN THIS MANUAL ARE SUBJECT TO CHANGE WITHOUT NOTICE. ALL STATEMENTS, INFORMATION, AND RECOMMENDATIONS IN THIS MANUAL ARE BELIEVED TO BE ACCURATE BUT ARE PRESENTED WITHOUT WARRANTY OF ANY KIND, EXPRESS OR IMPLIED. USERS MUST TAKE FULL RESPONSIBILITY FOR THEIR APPLICATION OF ANY PRODUCTS.

THE SOFTWARE LICENSE AND LIMITED WARRANTY FOR THE ACCOMPANYING PRODUCT ARE SET FORTH IN THE INFORMATION PACKET THAT SHIPPED WITH THE PRODUCT AND ARE INCORPORATED HEREIN BY THIS REFERENCE. IF YOU ARE UNABLE TO LOCATE THE SOFTWARE LICENSE OR LIMITED WARRANTY, CONTACT YOUR CISCO REPRESENTATIVE FOR A COPY.

The Cisco implementation of TCP header compression is an adaptation of a program developed by the University of California, Berkeley (UCB) as part of UCB's public domain version of the UNIX operating system. All rights reserved. Copyright © 1981, Regents of the University of California.

NOTWITHSTANDING ANY OTHER WARRANTY HEREIN, ALL DOCUMENT FILES AND SOFTWARE OF THESE SUPPLIERS ARE PROVIDED "AS IS" WITH ALL FAULTS. CISCO AND THE ABOVE-NAMED SUPPLIERS DISCLAIM ALL WARRANTIES, EXPRESSED OR IMPLIED, INCLUDING, WITHOUT LIMITATION, THOSE OF MERCHANTABILITY, FITNESS FOR A PARTICULAR PURPOSE AND NONINFRINGEMENT OR ARISING FROM A COURSE OF DEALING, USAGE, OR TRADE PRACTICE.

IN NO EVENT SHALL CISCO OR ITS SUPPLIERS BE LIABLE FOR ANY INDIRECT, SPECIAL, CONSEQUENTIAL, OR INCIDENTAL DAMAGES, INCLUDING, WITHOUT LIMITATION, LOST PROFITS OR LOSS OR DAMAGE TO DATA ARISING OUT OF THE USE OR INABILITY TO USE THIS MANUAL, EVEN IF CISCO OR ITS SUPPLIERS HAVE BEEN ADVISED OF THE POSSIBILITY OF SUCH DAMAGES.

Any Internet Protocol (IP) addresses and phone numbers used in this document are not intended to be actual addresses and phone numbers. Any examples, command display output, network topology diagrams, and other figures included in the document are shown for illustrative purposes only. Any use of actual IP addresses or phone numbers in illustrative content is unintentional and coincidental.

All printed copies and duplicate soft copies of this document are considered uncontrolled. See the current online version for the latest version.

Cisco has more than 200 offices worldwide. Addresses and phone numbers are listed on the Cisco website at www.cisco.com/go/offices.

The documentation set for this product strives to use bias-free language. For purposes of this documentation set, bias-free is defined as language that does not imply discrimination based on age, disability, gender, racial identity, ethnic identity, sexual orientation, socioeconomic status, and intersectionality. Exceptions may be present in the documentation due to language that is hardcoded in the user interfaces of the product software, language used based on standards documentation, or language that is used by a referenced third-party product.

Cisco and the Cisco logo are trademarks or registered trademarks of Cisco and/or its affiliates in the U.S. and other countries. To view a list of Cisco trademarks, go to this URL: <https://www.cisco.com/c/en/us/about/legal/trademarks.html>. Third-party trademarks mentioned are the property of their respective owners. The use of the word partner does not imply a partnership relationship between Cisco and any other company. (1721R)

© 2020–2021 Cisco Systems, Inc. All rights reserved.

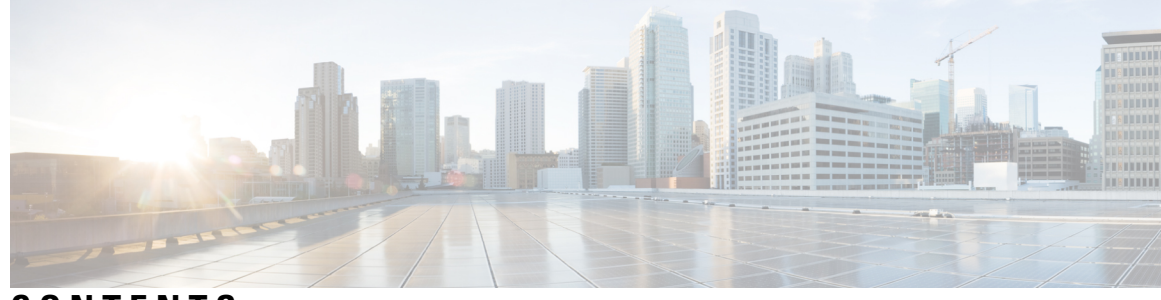

**CONTENTS**

I

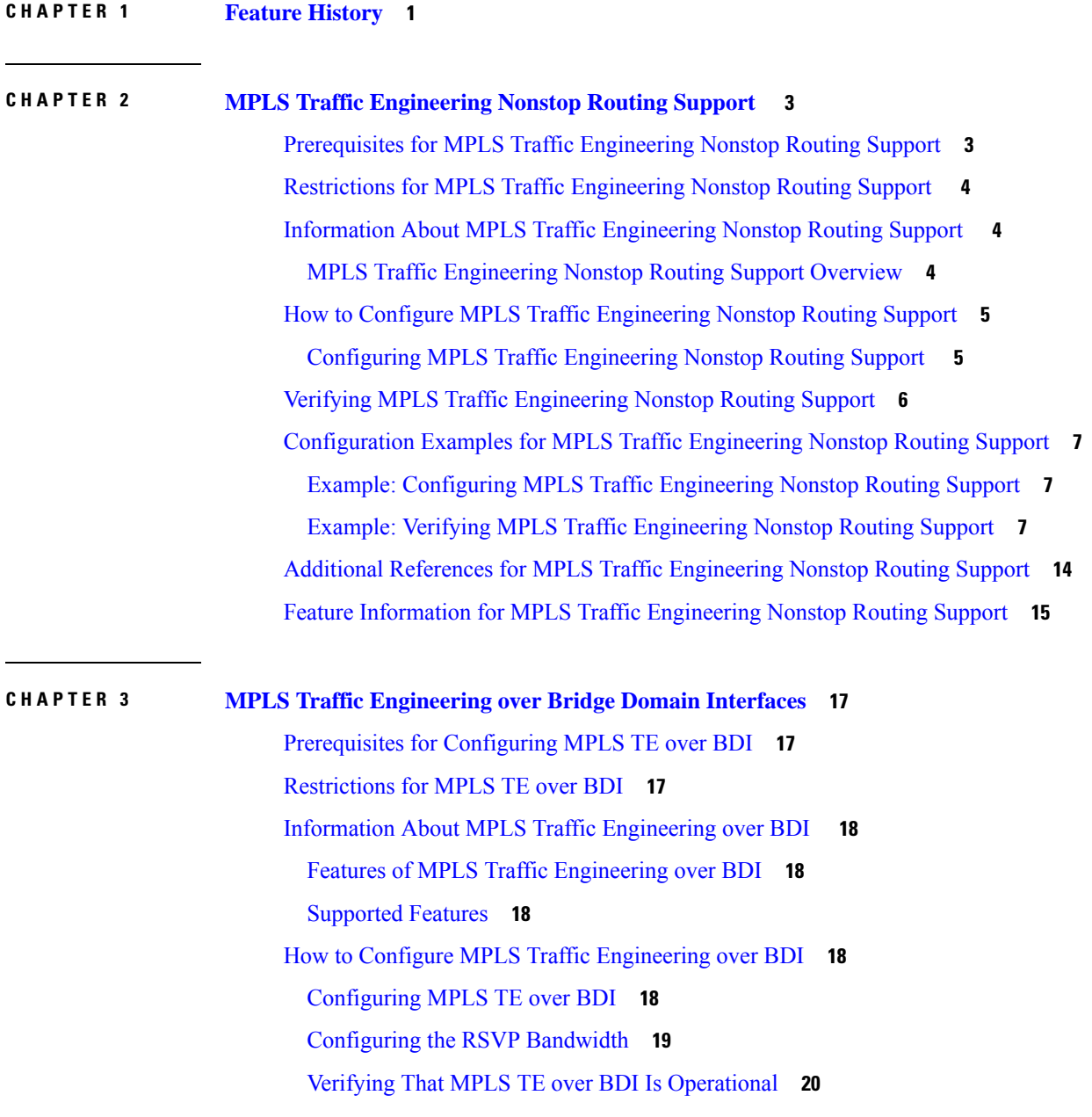

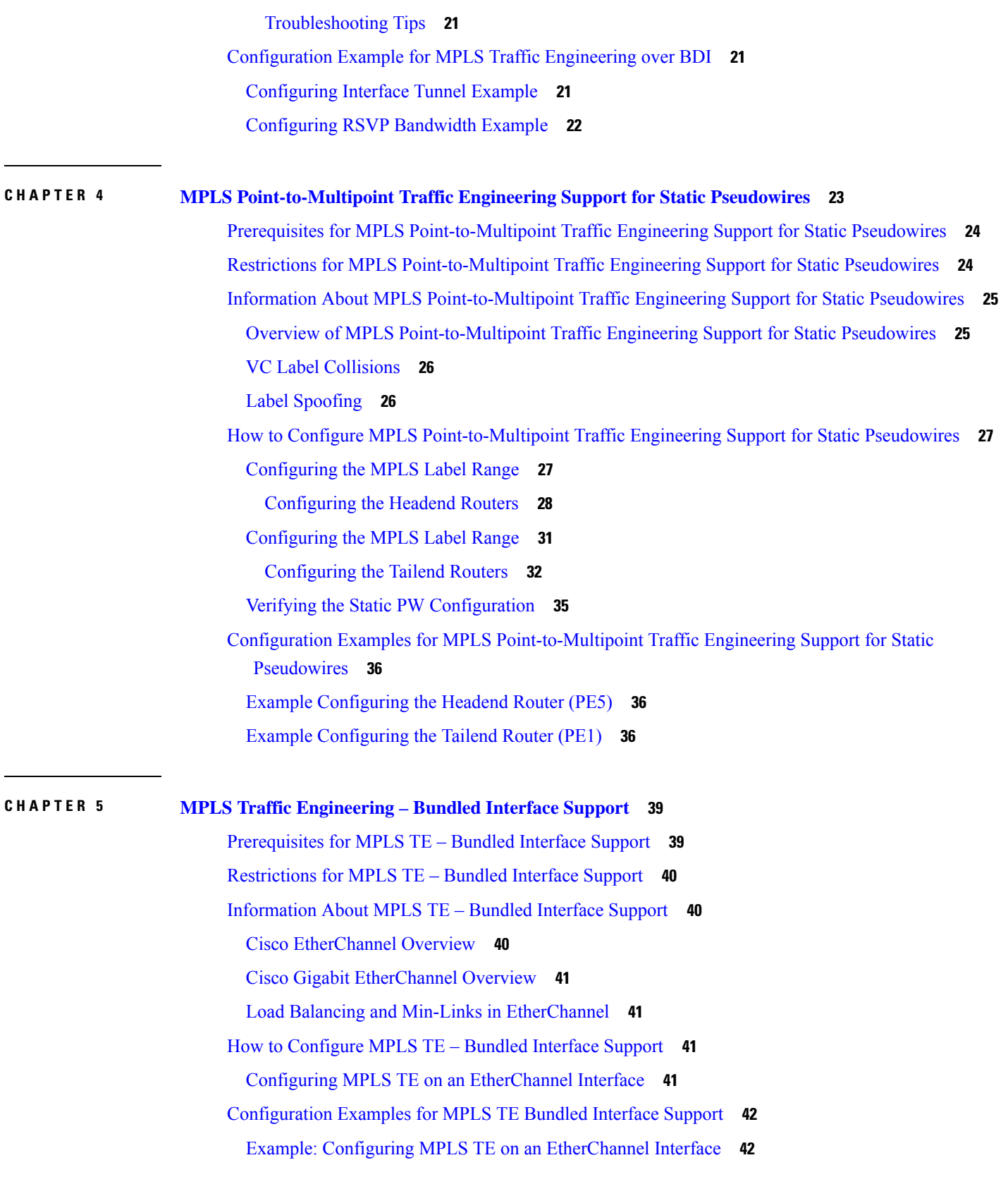

I

 $\mathbf l$ 

Example: Configuring MPLS TE - Bundled Interface Support over Gigabit [Etherchannel](#page-48-0) **43**

H

 $\mathbf{l}$ 

#### **Contents**

Г

 $\mathbf I$ 

i.

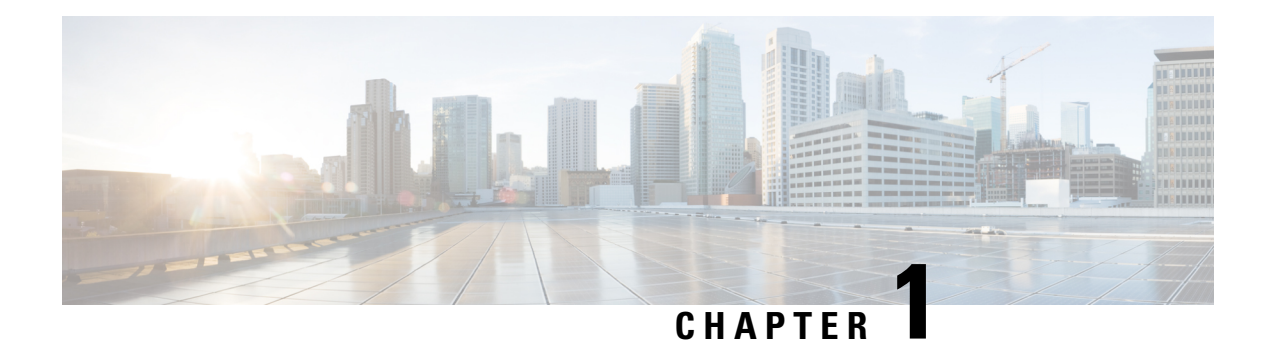

# <span id="page-6-0"></span>**Feature History**

The following table lists the new and modified features supported in the MPLS Traffic Engineering Path Link and Node Protection Configuration Guide in Cisco IOS XE 17 releases.

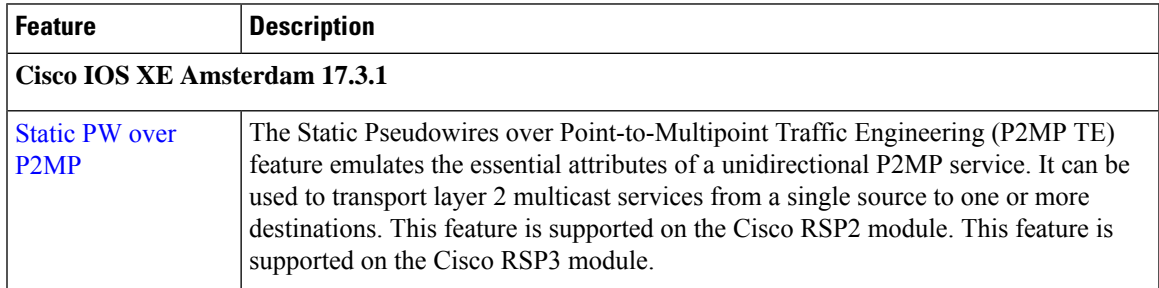

The following table lists the new and modified features supported in the MPLS Traffic Engineering Path Link and Node Protection Configuration Guide in Cisco IOS XE 17 releases, on Cisco NCS 4206 and Cisco NCS 4216 routers.

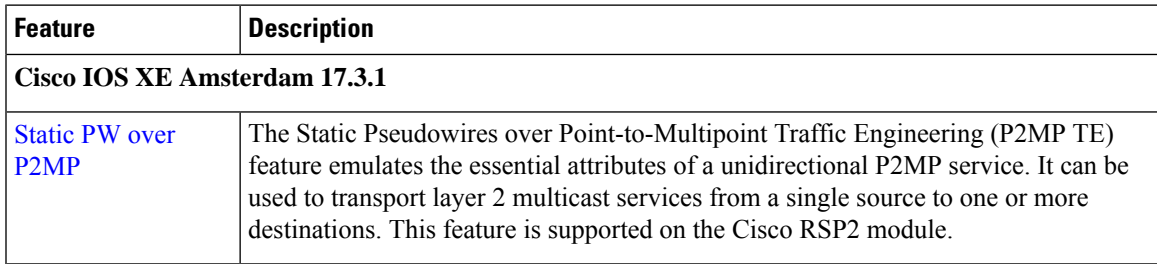

 $\mathbf l$ 

٦

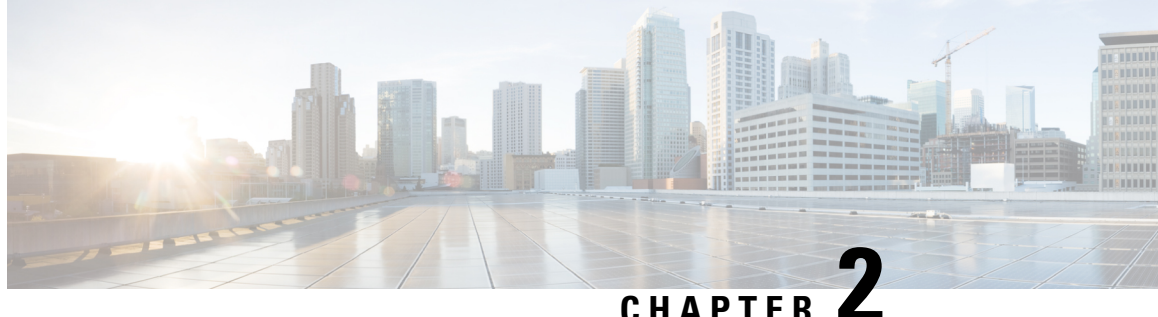

# <span id="page-8-0"></span>**MPLS Traffic Engineering Nonstop Routing Support**

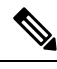

**Note** This technology is not applicable for the Cisco ASR 900 RSP3 Module.

The MPLS Traffic Engineering Nonstop Routing Support feature assists the Multiprotocol Label Switching (MPLS) Traffic Engineering (TE) routing devices to recover from an interruption in service. This feature also defines the checkpoint and recovery scheme for the devices.

- [Prerequisites](#page-8-1) for MPLS Traffic Engineering Nonstop Routing Support, on page 3
- Restrictions for MPLS Traffic [Engineering](#page-9-0) Nonstop Routing Support , on page 4
- Information About MPLS Traffic [Engineering](#page-9-1) Nonstop Routing Support , on page 4
- How to Configure MPLS Traffic [Engineering](#page-10-0) Nonstop Routing Support, on page 5
- Verifying MPLS Traffic [Engineering](#page-11-0) Nonstop Routing Support, on page 6
- [Configuration](#page-12-0) Examples for MPLS Traffic Engineering Nonstop Routing Support, on page 7
- Additional References for MPLS Traffic [Engineering](#page-19-0) Nonstop Routing Support, on page 14
- Feature Information for MPLS Traffic [Engineering](#page-20-0) Nonstop Routing Support, on page 15

# <span id="page-8-1"></span>**Prerequisites for MPLS Traffic Engineering Nonstop Routing Support**

Your network must support the following Cisco features before you enable Multiprotocol Label Switching (MPLS) Traffic Engineering (TE):

- MPLS
- Cisco Express Forwarding
- Intermediate System-to-Intermediate System (IS-IS) or Open Shortest Path First (OSPF)

Before enabling MPLS TE Nonstop Routing (NSR), a full-mode check needs to be done by the system to verify if the **mpls traffic-eng nsr** command is permitted or is restricted due to conflicts or user privileges.

# <span id="page-9-0"></span>**Restrictions for MPLS Traffic Engineering Nonstop Routing Support**

Multiprotocol Label Switching (MPLS) Traffic Engineering (TE) Nonstop Routing (NSR) and Resource Reservation Protocol (RSVP) Graceful Restart (GR) are both mutually exclusive recovery mechanisms. Hence, MPLS TE NSR cannot be enabled when RSVP GR is enabled.

# <span id="page-9-1"></span>**Information About MPLS Traffic Engineering Nonstop Routing Support**

## <span id="page-9-2"></span>**MPLS Traffic Engineering Nonstop Routing Support Overview**

Multiprotocol Label Switching (MPLS) Traffic Engineering (TE) Nonstop Routing (NSR) enables routing devices to recover from an interruption in service. The MPLS TE NSR functionality defines a checkpoint for the control plane of the routing devices. Resource Reservation Protocol (RSVP) Graceful Restart (GR) is another method for recovering and restarting interrupted services.

To avoid conflict and guarantee deterministic behavior, only one of the above mentioned recovery methods can be configured at a given time.

The MPLS TE NSR feature differs from the RSVP GR feature in the following ways:

- MPLS TE NSR devices are fully independent and do not rely on neighbor nodes for a stateful switchover (SSO) recovery.
- MPLS TE NSR supports the SSO recovery of Fast Reroute (FRR) active tunnels.
- MPLS TE NSR has an active standby mode. This helps with most of the recovery states being created before the SSO recovery actually happens, ensuring a faster recovery after SSO.
- MPLS TE NSR **show** commands display recovery information in standby mode as well.
- Label switched paths (LSPs) which are not fully signaled, do not resume signaling after an interruption and will go down on SSO.

# <span id="page-10-0"></span>**How to Configure MPLS Traffic Engineering Nonstop Routing Support**

# <span id="page-10-1"></span>**Configuring MPLS Traffic Engineering Nonstop Routing Support**

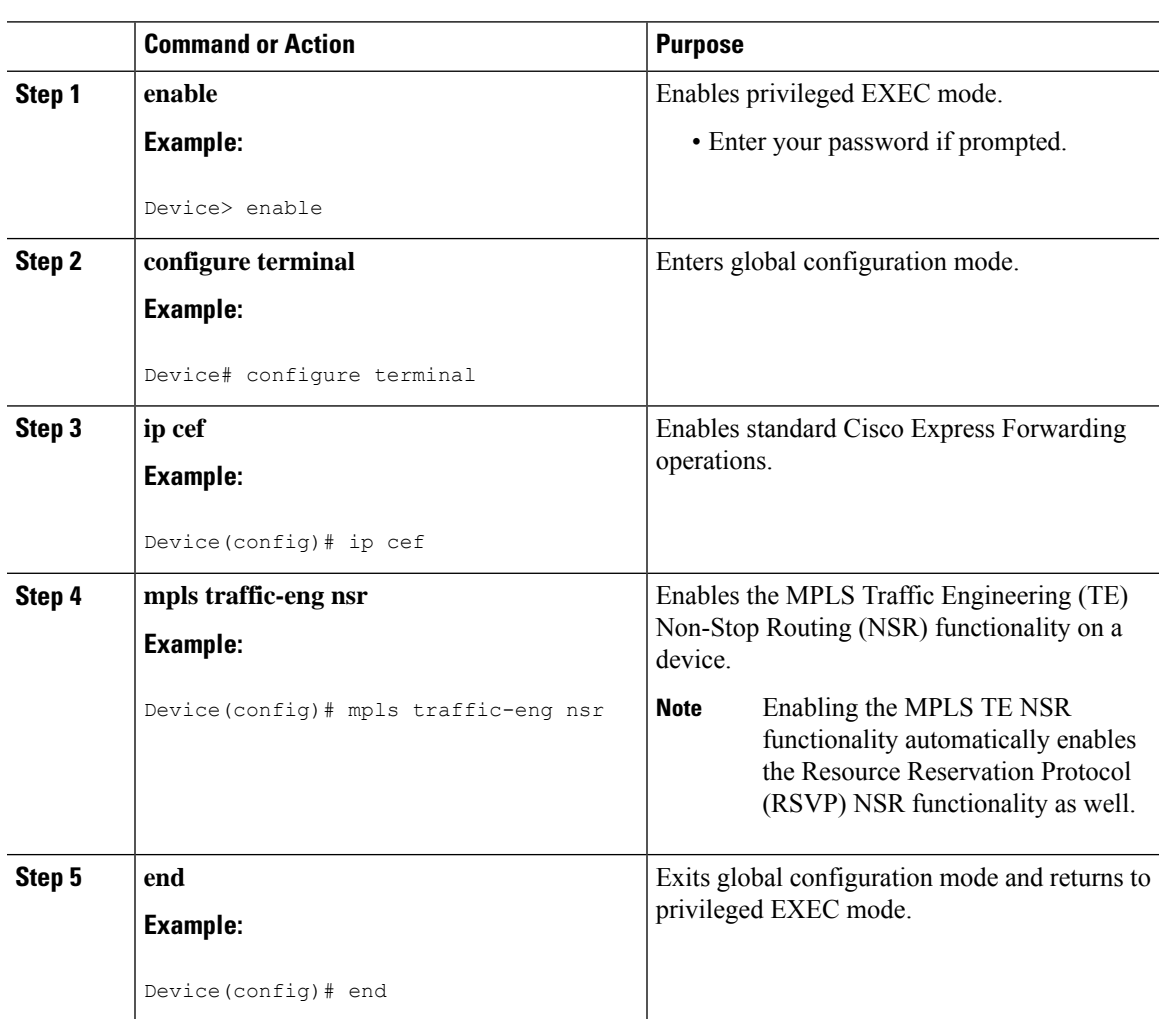

### **Procedure**

I

# <span id="page-11-0"></span>**Verifying MPLS Traffic Engineering Nonstop Routing Support**

### **Procedure**

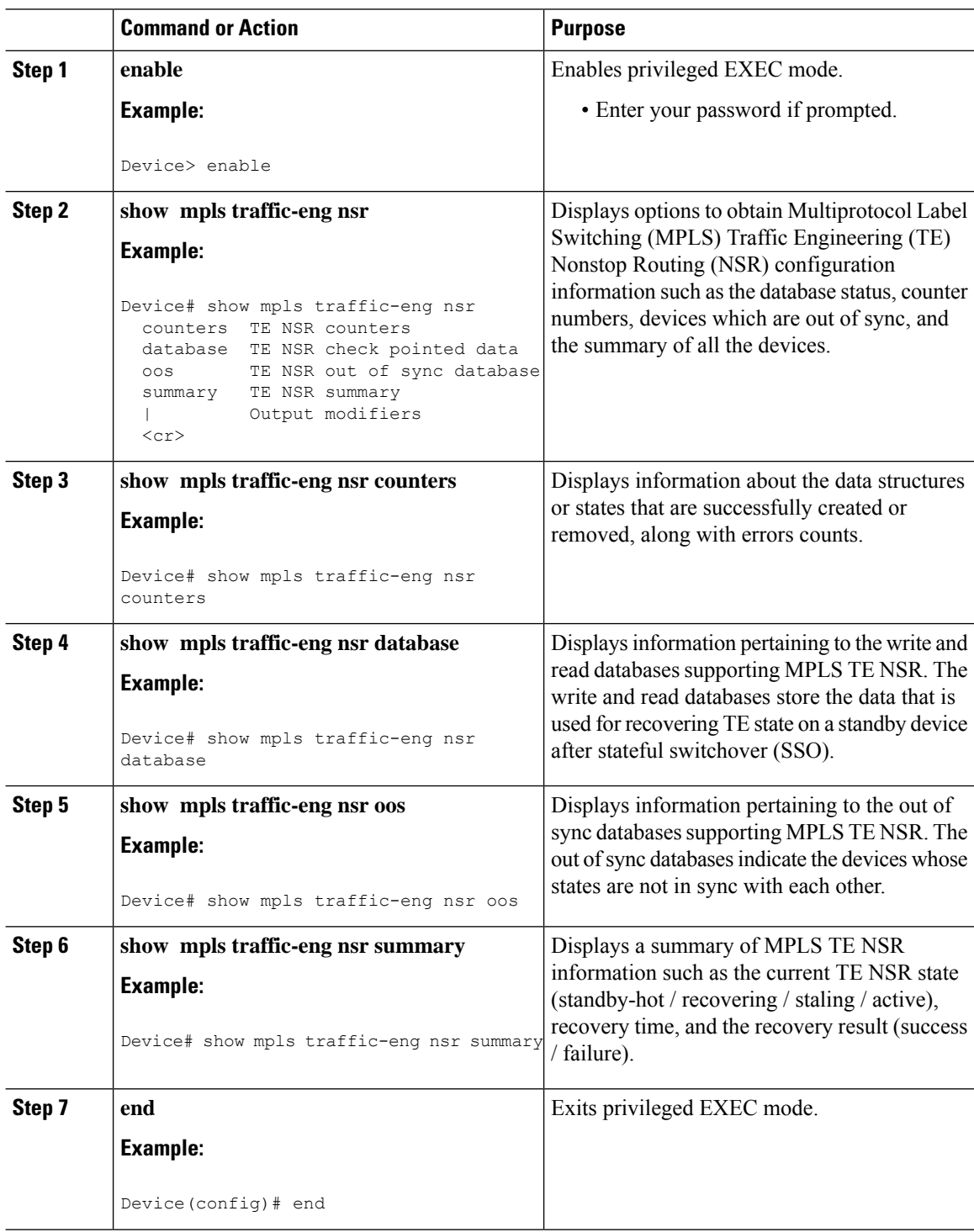

П

# <span id="page-12-0"></span>**Configuration Examples for MPLS Traffic Engineering Nonstop Routing Support**

## <span id="page-12-1"></span>**Example: Configuring MPLS Traffic Engineering Nonstop Routing Support**

The following example shows how to configure Multiprotocol (MPLS) Traffic Engineering (TE) Nonstop Routing (NSR) support on a device:

```
enable
configure terminal
 ip cef
 mpls traffic-eng nsr
  end
```
## <span id="page-12-2"></span>**Example: Verifying MPLS Traffic Engineering Nonstop Routing Support**

#### **Displaying MPLS Traffic Engineering Nonstop Routing Support Verification Options**

The following example shows how to display the options that help you verify Multiprotocol Label Switching (MPLS) Traffic Engineering (TE) Nonstop Routing (NSR) information:

```
enable
 show mpls traffic-eng nsr ?
 counters TE NSR counters
 database TE NSR check pointed data
 oos TE NSR out of sync database
 summary TE NSR summary
 | Output modifiers
 <cr>
```
#### **Verifying MPLS Traffic Engineering Nonstop Routing Support Counters**

The following example shows how to verify information about the data structures or states that are successfully created or removed, along with errors counts:

```
enable
show mpls traffic-eng nsr counters
State: Active
Bulk sync
 Last bulk sync was successful (entries sent: 24)
 initiated: 1
Send timer
 started: 7
Checkpoint Messages (Items) Sent
```
Succeeded: 13 (101) Acks accepted:13 (101) Acks ignored: (0) Nacks: 0 (0) Failed: 0 (0) Buffer alloc: 13<br>Buffer freed: 13 Buffer freed: ISSU: Checkpoint Messages Transformed: On Send: Succeeded: 13 Failed: 0 Transformations: 0 On Recv: Succeeded: 0<br>Esiled: 0 Failed: 0 Transformations: 0 Negotiation: Started: 1 Finished: 1 Failed to Start: 0 Messages: Sent: Send succeeded: 5 Send failed: 0 Buffer allocated: 5 Buffer freed: 0 Buffer alloc failed: 0 Received: Succeeded: 7 Failed: 0 Buffer freed: 7 Init: Succeeded: 1 Failed: 0 Session Registration: Succeeded: 0 Failed: 0 Session Unregistration: Succeeded: 0 Failed: 0 Errors: None

#### **Verifying MPLS Traffic Engineering Nonstop Routing Support Databases**

The following example shows how to verify information pertaining to the write and read databases supporting MPLS TE NSR. The write and read databases store the data that is used for recovering TE state on a standby device after Stateful Switchover (SSO):

```
Device# show mpls traffic-eng nsr database if-autotun
IF_AUTOTUN WRITE DB
 Header:
   State: Checkpointed Action: Add
```
Ш

Seq #: 14 Flags: 0x0 Data: te nsr seq num: 28 Tunnel ID: 100 (if handle: 25), prot if handle: 3 template unit: n/a, dest: 10.2.0.1, flags=0x0 IF\_AUTOTUN READ DB Device# show mpls traffic-eng nsr database lsp-ac ? | Output modifiers  $\langle c \rangle$ Device# show mpls traffic-eng nsr database lsp-ac LM Tunnel WRITE DB: Tun ID: 1 LSP ID: 11 (P2MP) SubGrp ID: 1 SubGrp Orig: 10.1.0.1 Dest: 10.2.0.1 Sender: 10.1.0.1 Ext. Tun ID: 10.1.0.1 Header: State: Checkpointed Action: Add Seq #: 7 Flags: 0x0 TE NSR Seq #: 14 LM Tunnel READ DB: Device# show mpls traffic-eng nsr database internal Write DB: Checkpointed Entry Type or Ack-Pending Send-Pending PCALC Node 0 0 PCALC Link  $0$  0 0<br>
PCALC Auto-Mes 0 0 0<br>
PCALC SRLG 0 0 0 PCALC Auto-Mes 0 0 0 0 PCALC SRLG 0 0 lm\_tunnel\_t 0 0 0<br>NSR LSP FRR 0 0 0 NSR LSP FRR 0<br>
nsr\_if\_autotun 0 0<br>
nsr tspvif set 0 0 0 nsr\_if\_autotun 0 0 0 0 nsr\_tspvif\_set 0 0 0<br>nsr slsp head 0 0 0 0 nsr\_slsp\_head 0 0 Read DB: Entry Type Checkpointed PCALC Node 5 PCALC Link 12 PCALC Auto-Mesh 0 PCALC SRLG 0 lm\_tunnel\_t 5 NSR LSP FRR 0 nsr if autotun 0 nsr\_tspvif\_setup 3<br>nsr\_slsp\_bead 5 nsr<sup>-</sup>slsp\_head TE NSR Sequence Bulk Sync List: Entries: 0; next avail seq num: 132 TE NSR Sequence State Creation List: Entries: 30; next expected seq num: 132 Seq Num: 7 EntryPtr: 0x5A03B208 Type: PCALC Node Action: Add Bundle Seq #: 1 Seq Num: 8 EntryPtr: 0x5A0B8B38 Type: PCALC Link Action: Add Bundle Seq #: 2 Seq Num: 9 EntryPtr: 0x5A0B8DA0

Type: PCALC Link Action: Add Bundle Seq #: 2 Seq Num: 10 EntryPtr: 0x59FF1BB0 Type: PCALC Node Action: Add Bundle Seq #: 1 Seq Num: 11 EntryPtr: 0x5A0B9008 Type: PCALC Link Action: Add Bundle Seq #: 2 Seq Num: 32 EntryPtr: 0x586F2A50 Type: PCALC Node Action: Add Bundle Seq #: 4 Seq Num: 33 EntryPtr: 0x5949FC58 Type: PCALC Link Action: Add Bundle Seq #: 5 Seq Num: 34 EntryPtr: 0x5949FEC0 Type: PCALC Link Action: Add Bundle Seq #: 5 Seq Num: 60 EntryPtr: 0x5725BC30 Type: lm\_tunnel\_t Action: Add Bundle Seq #: 12 Seq Num: 61 EntryPtr: 0x5725BE00 Type: nsr\_tspvif\_setup Action: Add Bundle Seq #: 12 Seq Num: 62 EntryPtr: 0x59FC9E80 Type: nsr\_slsp\_head Action: Add Bundle Seq #: 12 Seq Num: 79 EntryPtr: 0x59296190 Type: lm\_tunnel\_t Action: Add Bundle Seq #: 16 Seq Num: 80 EntryPtr: 0x59296360 Type: nsr\_tspvif\_setup Action: Add Bundle Seq #: 16 Seq Num: 81 EntryPtr: 0x571EB7F8 Type: nsr slsp head Action: Add Bundle Seq #: 16 Seq Num: 98 EntryPtr: 0x5A04B770 Type: lm\_tunnel\_t Action: Add Bundle Seq #: 20 Seq Num: 99 EntryPtr: 0x59296108 Type: nsr tspvif setup Action: Add Bundle Seq #: 20 Seq Num: 100 EntryPtr: 0x57258670 Type: nsr\_slsp\_head Action: Add Bundle Seq #: 20 Seq Num: 101 EntryPtr: 0x5A060348 Type: lm\_tunnel\_t Action: Add Bundle Seq #: 20 Seq Num: 102 EntryPtr: 0x5A03B2B0 Type: nsr\_slsp\_head Action: Add Bundle Seq #: 20 Seq Num: 103 EntryPtr: 0x5B1F12B0 Type: lm\_tunnel\_t Action: Add Bundle Seq #: 20 Seq Num: 104 EntryPtr: 0x5A03B400 Type: nsr slsp head Action: Add Bundle Seq #: 20 Seq Num: 121 EntryPtr: 0x57258358 Type: PCALC Node Action: Add Bundle Seq #: 21 Seq Num: 122 EntryPtr: 0x59FAF080 Type: PCALC Link Action: Add Bundle Seq #: 22 Seq Num: 123 EntryPtr: 0x59502AC0 Type: PCALC Link Action: Add Bundle Seq #: 23 Seq Num: 124 EntryPtr: 0x594AE918 Type: PCALC Link Action: Add Bundle Seq #: 21 Seq Num: 125 EntryPtr: 0x59502120 Type: PCALC Link Action: Add Bundle Seq #: 23 Seq Num: 126 EntryPtr: 0x59FAFA20 Type: PCALC Link Action: Add Bundle Seq #: 22 Seq Num: 129 EntryPtr: 0x59FC9CC0 Type: PCALC Node Action: Add Bundle Seq #: 24 Seq Num: 130 EntryPtr: 0x5A060518 Type: PCALC Link Action: Add Bundle Seq #: 24 Seq Num: 131 EntryPtr: 0x59FAFC88 Type: PCALC Link Action: Add Bundle Seq #: 24 Device# show mpls traffic-eng nsr database lsp-frr LSP-FRR WRITE DB Tun ID: 1 LSP ID: 10 (P2MP) SubGrp ID: 1 SubGrp Orig: 10.1.0.1 Dest: 10.2.0.1

Sender: 10.1.0.1 Ext. Tun ID: 10.1.0.1

```
Header:
   State: Checkpointed Action: Add<br>Seq #: 45 Flags: 0x0
                           Flags: 0x0
  Data:
   te_nsr_seq_num: 164
   LSP Protected if num: 3 (Ethernet0/0)
   LSP Next-Hop Info: rrr id 10.2.0.1, address 10.2.0.1, label 17
   LSP Next-Next-Hop Info: rrr_id 0.0.0.0, address 0.0.0.0, label 16777216
   LSP Hold Priority: 7
   LSP bw_type: any pool
   LSP desired_bit_type: 0x0n LSP Backup ERO address 10.1.2.2
   LSP advertise_bw: NO
LSP-FRR READ DB
Device# show mpls traffic-eng nsr database lsp-frr filter destination ?
 Hostname or A.B.C.D IP addr or name of destination (tunnel tail)
Device# show mpls traffic-eng nsr database lsp-frr filter lsp-id ?
 <0-65535> LSP ID
Device# show mpls traffic-eng nsr database lsp-frr filter source ?
 Hostname or A.B.C.D IP addr or name of sender (tunnel head)
Device# show mpls traffic-eng nsr database lsp-frr filter tunnel-id ?
  <0-65535> tunnel ID
Device# show mpls traffic-eng nsr database lsp-head
SLSP_HEAD WRITE DB
  Tun ID: 0 (P2P), lsp_id: 7
 Header:
   State: Checkpointed Action: Add
   Seq #: 6 Flags: 0x0
  Data:
   te nsr seq num: 18
   bandwidth: 5, thead flags: 0x1, popt: 1
   feature flags: none
   output if num: 11, output nhop: 10.1.3.2
   backup output if num: 0
   output_tag: 19
   backup_output_tag: 16777218
   RRR path setup info
     Destination: 10.3.0.1, Id: 10.3.0.1 Router Node (ospf) flag:0x0
      IGP: ospf, IGP area: 0, Number of hops: 3, metric: 128
     Hop 0: 10.1.3.2, Id: 10.2.0.1 Router Node (ospf), flag:0x0
     Hop 1: 10.2.3.3, Id: 10.3.0.1 Router Node (ospf), flag:0x0
     Hop 2: 10.3.0.1, Id: 10.3.0.1 Router Node (ospf), flag:0x0
SLSP_HEAD READ DB
Device# show mpls traffic-eng nsr database lsp-head filter destination ?
 Hostname or A.B.C.D IP addr or name of destination (tunnel tail)
Device# show mpls traffic-eng nsr database lsp-head filter lsp-id ?
  <0-65535> LSP ID
Device# show mpls traffic-eng nsr database lsp-head filter source ?
 Hostname or A.B.C.D IP addr or name of sender (tunnel head)
Device# show mpls traffic-eng nsr database lsp-head filter tunnel-id ?
 <0-65535> tunnel ID
Device# show mpls traffic-eng nsr database pcalc auto-mesh
```

```
PCALC Auto-Mesh WRITE DB:
 PCALC Auto-Mesh READ DB:
Device# show mpls traffic-eng nsr database pcalc nbr
 PCALC Link WRITE DB:
 Header:
   State: Checkpointed Action: Add
   Seq #: 4 Flags: 0x0
   TE NSR Seq #: 26
    IGP Id:10.1.2.2 Area:0 Nbr IGP Id:10.1.2.2
    IP:10.1.2.1 Nbr IP:0.0.0.0 Framgment ID:1
   Intf ID Local:0 Remote:0
PCALC Link READ DB:
Device# show mpls traffic-eng nsr database pcalc node
PCALC Node WRITE DB:
 Header:
   State: Checkpointed Action: Add
   Seq #: 4 Flags: 0x0
   TE NSR Seq #: 25
   Router Id 10.1.0.1
   node_id 1
   num_links 2
   tlvs_len 0
   flags 0x6
   rid_frag_id 0
   bcid_mismatch 0
   incarnation 0
Device# show mpls traffic-eng nsr database pcalc srlg
 PCALC SRLGs WRITE DB:
PCALC SRLGs READ DB:
Device# show mpls traffic-eng nsr database summary
MPLS-TE Non-Stop-Routing is ENABLED
Write DB Coalescing: INACTIVE
Write DB:
 Send-Pending: 0
 Ack-Pending : 0<br>
Checkpointed: 35
 Checkpointed: 35<br>Total : 35
 Total :
Read DB:
 Total : 0
Device# show mpls traffic-eng nsr database tun-setup
TSPVIF_SETUP WRITE DB
 Tun ID: 0, lsp_id: 7
 Header:
   State: Checkpointed Action: Add
   Seq #: 6 Flags: 0x0
 Data:
   te nsr seq num: 17
   Setup Evt: allocating current tspsetup, chkpt flags: 0x0
TSPVIF_SETUP READ DB
```
Ш

#### **Verifying MPLS Traffic Engineering Nonstop Routing Support Out-of-Sync Databases**

The following example shows how to verify information pertaining to the out-of-sync databases supporting MPLS TE NSR. The out-of-sync databases indicate the **active and standby RSP** whose states are not in sync with each other:

```
enable
show mpls traffic-eng nsr oos
 Tunnel: 4000
 Time created: 02/20/13-12:03:13
 Time synced: 02/20/13-12:03:14
 Key:
   Source: 10.1.0.1<br>Destination: 10.2.0.1
   Destination:
   ID: 4000
   Ext Tun ID: 10.1.0.1
   Instance: 4<br>Slsn n?mn ID: 0
   Slsp p2mp ID: 0
   Slsp p2mp subgroup ID: 0
   Slsp p2mp subgroup origin: 0
 RSVP States:
   Signal: Unknown
   Fast-Reroute: Disabled
   Delete State: True
 TE States:
   Signal: Unknown
   Fast-Reroute: Disabled
   Delete State: True
 Update History:
   Total number of updates: 2
     Update Time: 02/20/13-12:03:13
       Client Updating: RSVP
       Update State:
         Signal: Unknown
         Fast-Reroute: Unknown
         Delete State: True
     Update Time: 02/20/13-12:03:14
       Client Updating: TE
       Update State:
         Signal: Unknown
         Fast-Reroute: Unknown
         Delete State: True
```
#### **Verifying MPLS Traffic Engineering Nonstop Routing Support Information Summary**

The following example shows how to view a summary of MPLS TE NSR information such as the current TE NSR state (standby-hot / recovering / staling / active), recovery time, and the recovery result (success / failure):

```
enable
show mpls traffic-eng nsr summary
 State:
```

```
Graceful-Restart: Disabled
HA state: Active
Checkpointing: Allowed
Messages:
Send timer: not running (Interval: 1000 msec)
 Items sent per Interval: 200
 CF buffer size used: 3968
```
# <span id="page-19-0"></span>**Additional References for MPLS Traffic Engineering Nonstop Routing Support**

### **Related Documents**

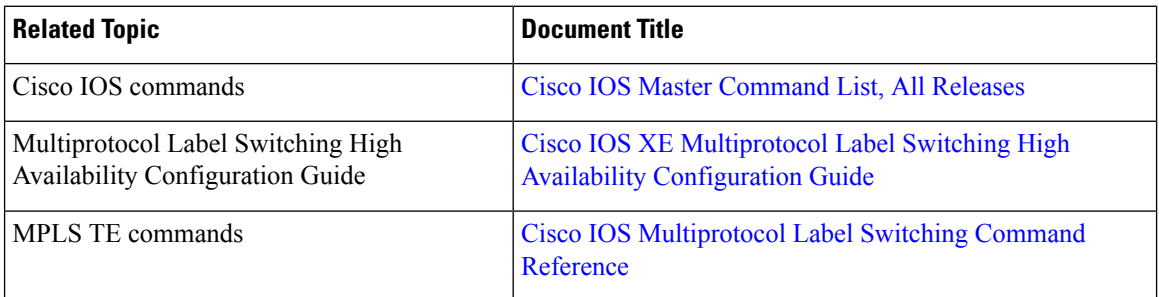

#### **Standards and RFCs**

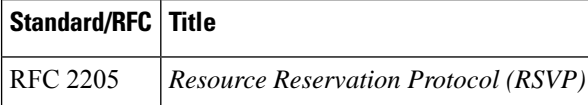

#### **Technical Assistance**

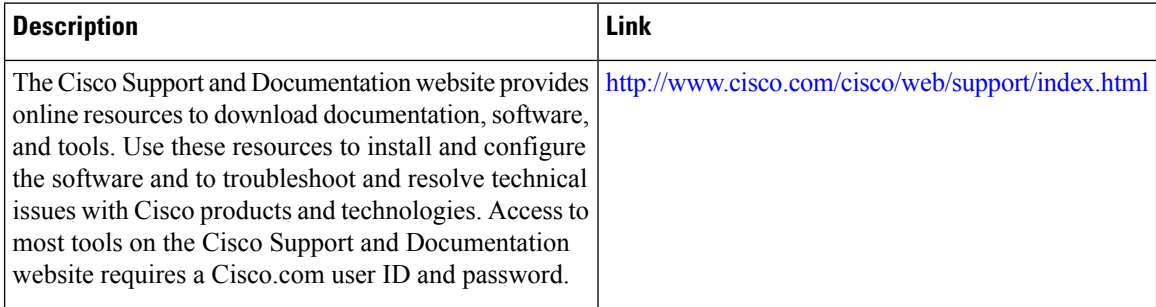

# <span id="page-20-0"></span>**Feature Information for MPLS Traffic Engineering Nonstop Routing Support**

The following table provides release information about the feature or features described in this module. This table lists only the software release that introduced support for a given feature in a given software release train. Unless noted otherwise, subsequent releases of that software release train also support that feature.

Use Cisco Feature Navigator to find information about platform support and Cisco software image support. To access Cisco Feature Navigator, go to [www.cisco.com/go/cfn.](http://www.cisco.com/go/cfn) An account on Cisco.com is not required.

| <b>Feature Name</b>                                                         | <b>Releases</b>                         | <b>Feature Information</b>                                                                                                    |
|-----------------------------------------------------------------------------|-----------------------------------------|----------------------------------------------------------------------------------------------------|
| <b>MPLS</b> Traffic<br><b>Engineering Nonstop</b><br><b>Routing Support</b> | Cisco IOS XE<br>Release 3.10S.<br>3.13S | The MPLS Traffic Engineering Non-Stop Routing Support<br>feature assists the Multiprotocol Label Switching (MPLS) Traffic<br>Engineering (TE) routing devices to recover from an interruption<br>in service. The MPLS TE Nonstop Routing (NSR) support<br>functionality also defines the checkpoint and recovery scheme<br>for the devices.<br>From Cisco IOS XE 3.13S, support was provided for ASR 903.<br>The following commands were introduced: mpls traffic-eng<br>nsr and show mpls traffic-eng nsr. |

**Table 1: Feature Information for MPLS Traffic Engineering Nonstop Routing Support**

 $\mathbf I$ 

i.

<span id="page-22-0"></span>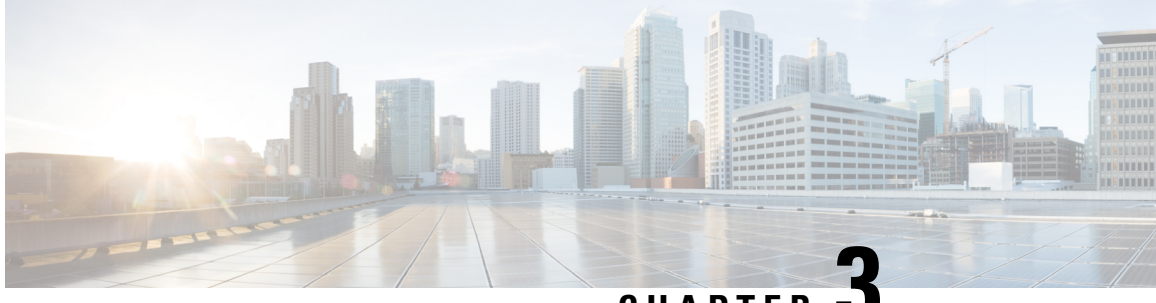

**CHAPTER 3**

# **MPLS Traffic Engineering over Bridge Domain Interfaces**

The MPLS Traffic Engineering(TE) over Bridge Domain Interfaces(BDI) feature enables MPLS traffic engineering over Bridge Domain Interfaces.

- [Prerequisites](#page-22-1) for Configuring MPLS TE over BDI, on page 17
- [Restrictions](#page-22-2) for MPLS TE over BDI, on page 17
- Information About MPLS Traffic [Engineering](#page-23-0) over BDI , on page 18
- How to Configure MPLS Traffic [Engineering](#page-23-3) over BDI, on page 18
- [Configuration](#page-26-1) Example for MPLS Traffic Engineering over BDI, on page 21

# <span id="page-22-1"></span>**Prerequisites for Configuring MPLS TE over BDI**

You must have:

- Enabled MPLS TE on all relevant routers and interfaces
- Configured MPLS TE tunnels

Your network must support the following Cisco IOS features:

- IP Cisco Express Forwarding
- Multiprotocol Label Switching (MPLS)

Your network must support at least one of the following protocols:

- Intermediate SystemtoIntermediate System (ISIS)
- Open Shortest Path First (OSPF)

# <span id="page-22-2"></span>**Restrictions for MPLS TE over BDI**

- MPLS TE Verbatim Path Support
- Explicit Path Node exclusion
- P2MP TE Tunnels
- Auto-tunnel one-hops and backups
- Auto bandwidth
- Inter area or AS TE
- Auto route destinations
- FRR link ornode protection

# <span id="page-23-1"></span><span id="page-23-0"></span>**Information About MPLS Traffic Engineering over BDI**

## <span id="page-23-2"></span>**Features of MPLS Traffic Engineering over BDI**

The MPLS Traffic Engineering over BDI feature enables MPLS TE tunnels over BDI.

## **Supported Features**

Your network must support the following:

- MPLS TE tunnels
- Policy Routing onto MPLS TE Tunnels
- MPLS TE Forwarding Adjacency
- MPLS TE RSVP Hello State Timer
- MPLS TE LSP Attributes
- MPLS TE IP Explicit Address Exclusion
- MPLS TE Configurable Path Calculation Metric for Tunnels
- MPLS TE Verbatim Path Support
- Pseudo-wire mapping onto TE tunnels.

# <span id="page-23-4"></span><span id="page-23-3"></span>**How to Configure MPLS Traffic Engineering over BDI**

This section assumes that you want to configure MPLS TE over BDI.

## **Configuring MPLS TE over BDI**

#### **Procedure**

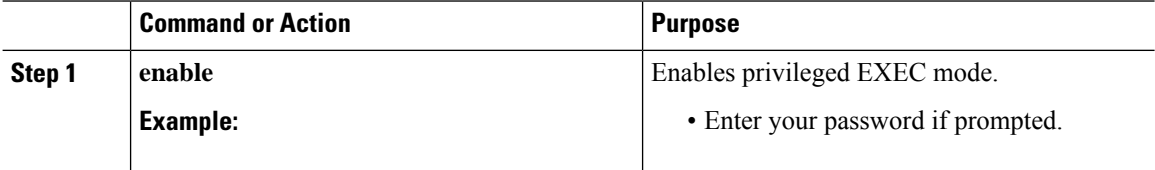

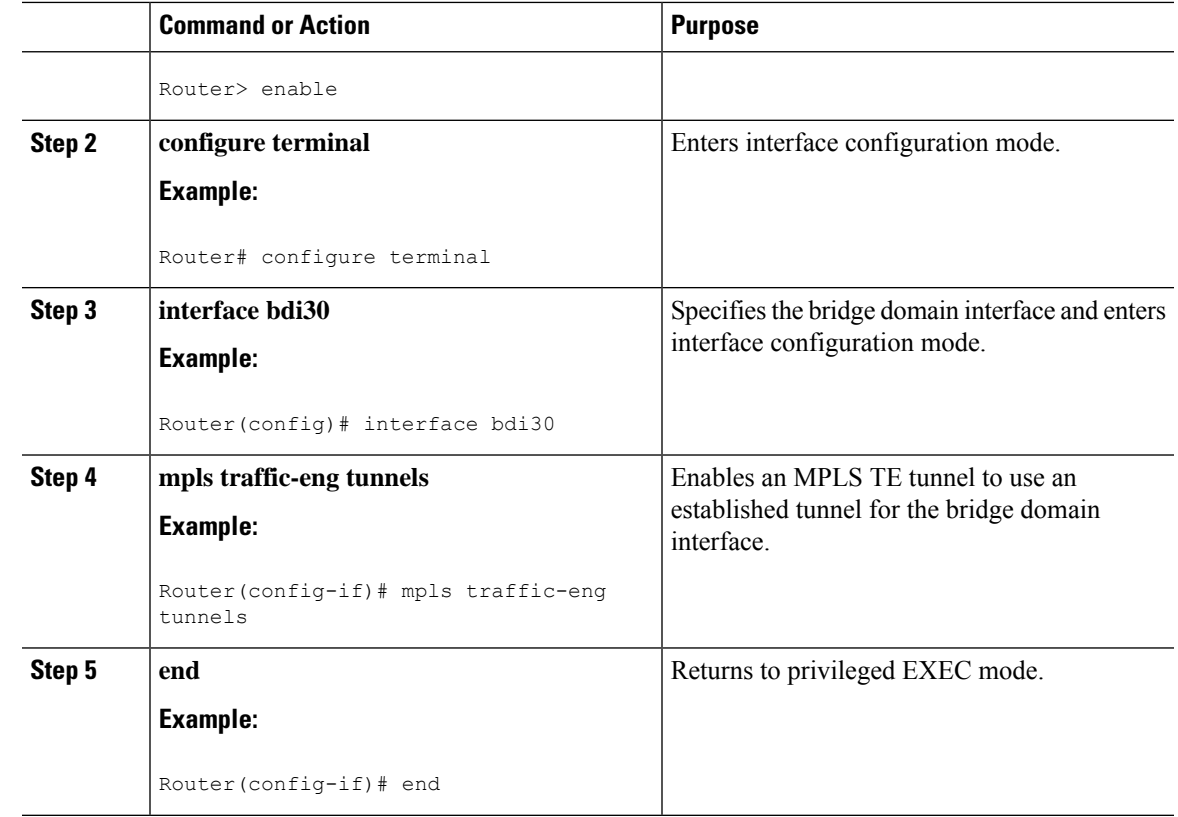

# <span id="page-24-0"></span>**Configuring the RSVP Bandwidth**

## **Procedure**

 $\mathbf l$ 

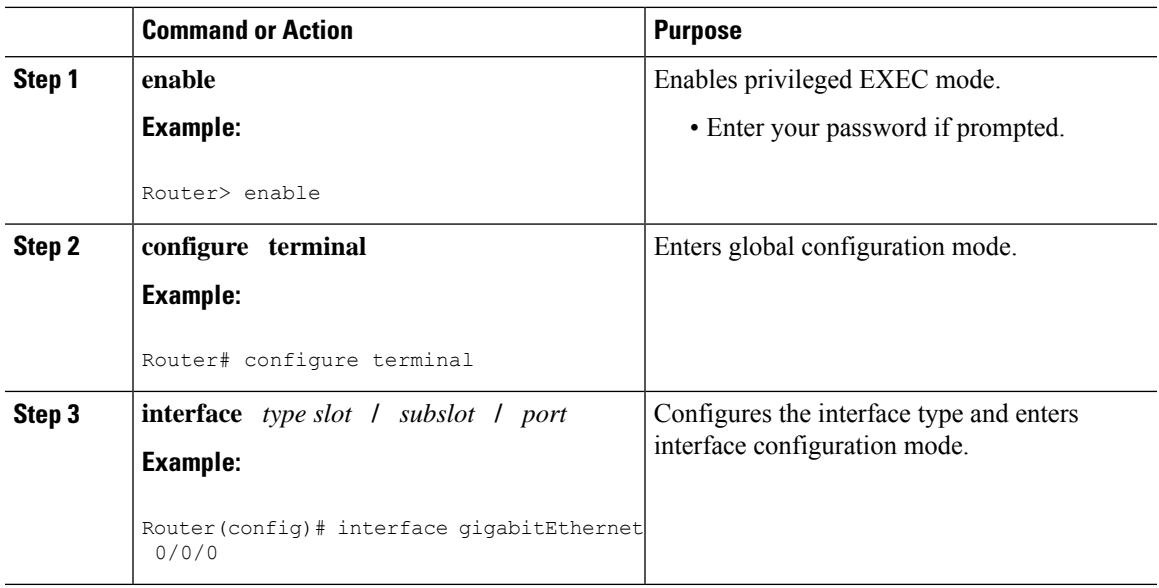

I

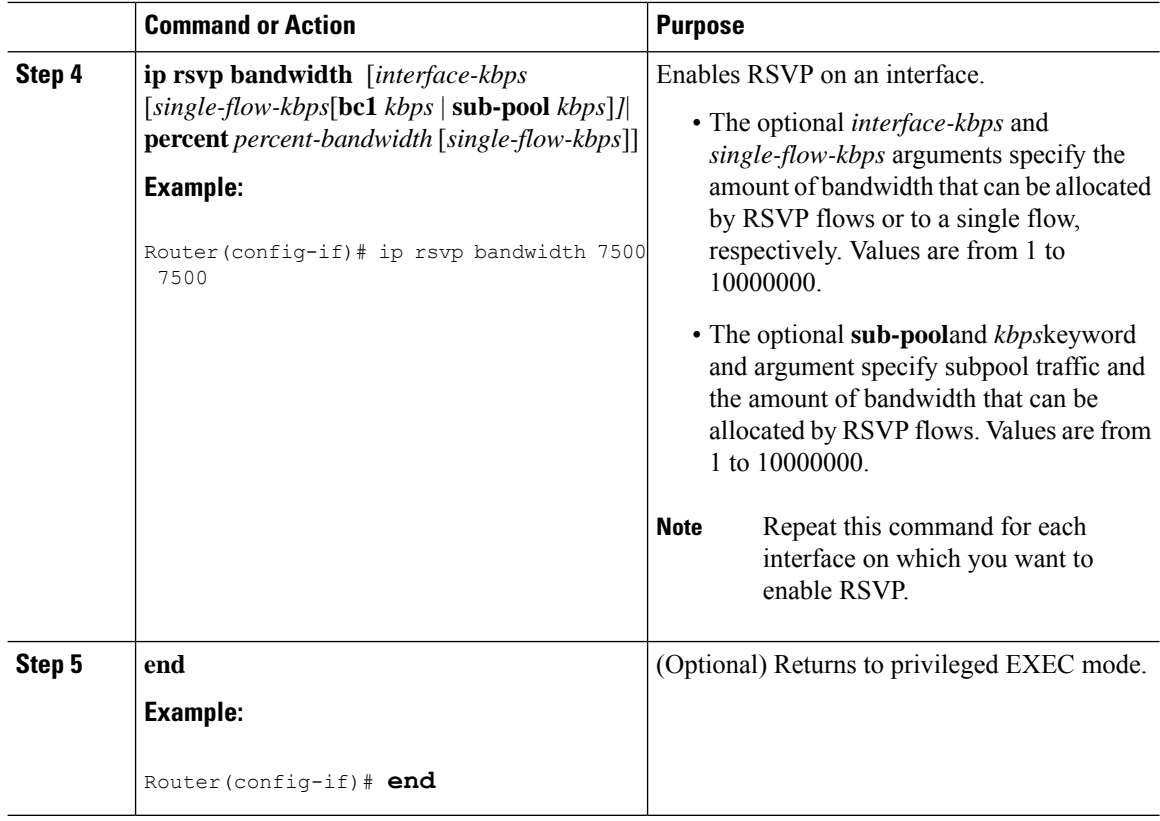

# <span id="page-25-0"></span>**Verifying That MPLS TE over BDI Is Operational**

To verify that MPLS TE over BDI can function, perform the following task.

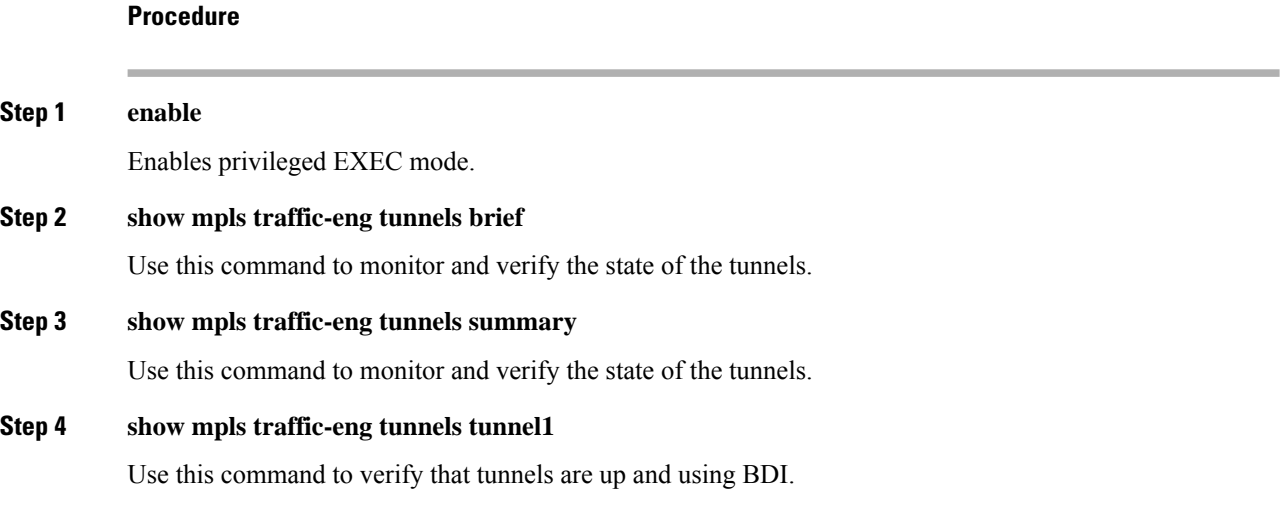

### <span id="page-26-0"></span>**Troubleshooting Tips**

This section describes how you can use the show mpls traffic-eng tunnels tunnels to check for issues.

```
Router# show mpls traffic-eng tunnels tunnel5
Name: router t5 (Tunnel5) Destination: 10.0.0.3
 Status:
   Admin: up Oper: up Path: valid Signalling: connected
   path option 1, type dynamic (Basis for Setup, path weight 2)
 Config Parameters:
   Bandwidth: 0 kbps (Global) Priority: 5 5 Affinity: 0x0/0xFFFF
   Metric Type: TE (default)
   AutoRoute: disabled LockDown: disabled Loadshare: 0 [0] bw-based
   auto-bw: disabled
 Active Path Option Parameters:
   State: dynamic path option 1 is active
   BandwidthOverride: disabled LockDown: disabled Verbatim: disabled
 InLabel : -
 OutLabel : BDI31, 21
 Next Hop : 12.0.0.2
 RSVP Signalling Info:
     Src 10.0.0.1, Dst 10.0.0.3, Tun Id 5, Tun Instance 1
   RSVP Path Info:
     My Address: 12.0.0.1
     Explicit Route: 12.0.0.2 14.0.0.2 14.0.0.1 10.0.0.3
     Record Route: NONE
     Tspec: ave rate=0 kbits, burst=1000 bytes, peak rate=0 kbits
   RSVP Resv Info:
     Record Route: NONE
     Fspec: ave rate=0 kbits, burst=1000 bytes, peak rate=0 kbits
 Shortest Unconstrained Path Info:
   Path Weight: 2 (TE)
   Explicit Route: 12.0.0.1 12.0.0.2 14.0.0.2 14.0.0.1
                  10.0.0.3
 History:
   Tunnel:
     Time since created: 1 minutes, 38 seconds
     Time since path change: 1 minutes, 36 seconds
     Number of LSP IDs (Tun_Instances) used: 1
   Current LSP: [ID: 1]
     Uptime: 1 minutes, 36 seconds
```
## <span id="page-26-2"></span><span id="page-26-1"></span>**Configuration Example for MPLS Traffic Engineering over BDI**

The following example enables the BDI on the router:

```
Router(config)#interface bdi30
Router(config-if)#mpls traffic-eng tunnels
```
## **Configuring Interface Tunnel Example**

The following example configures an interface tunnel

```
interface Tunnel1
ip unnumbered Loopback0
```
tunnel source Loopback0 tunnel mode mpls traffic-eng tunnel destination 10.0.0.4 tunnel mpls traffic-eng path-option 1 dynamic

## <span id="page-27-0"></span>**Configuring RSVP Bandwidth Example**

The following example configures RSVP bandwidth

**ip rsvp bandwidth** [ *interface-kbps*] [*single-flow-kbps*]

Router(config-if)# ip rsvp bandwidth 500 500

<span id="page-28-0"></span>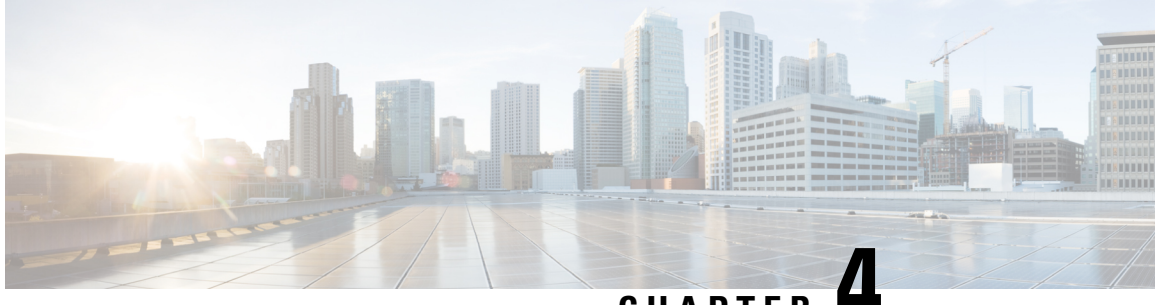

**CHAPTER 4**

# **MPLS Point-to-Multipoint Traffic Engineering Support for Static Pseudowires**

#### **Table 2: Feature History**

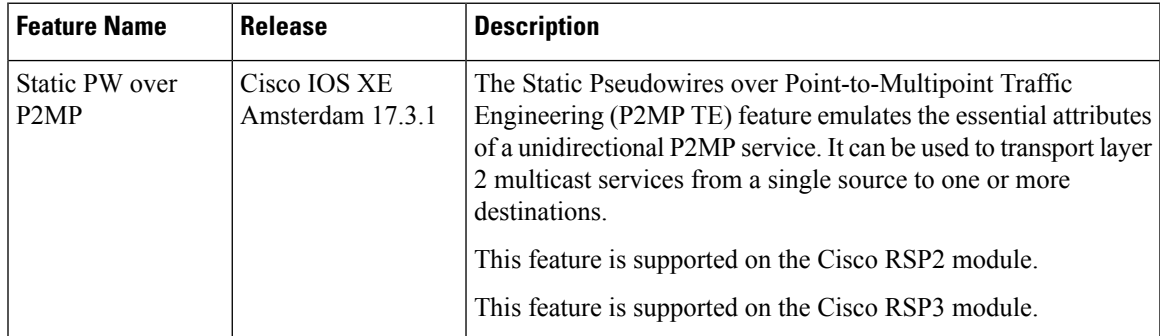

The MPLS Point-to-Multipoint Traffic Engineering: Support for Static Pseudowires feature allows you to configure a point-to-multipoint pseudowire (PW) to transport Layer 2 traffic from a single source to one or more destinations. This feature provides traffic segmentation for Multiprotocol Label Switching (MPLS) Point-to-Multipoint Traffic Engineering (P2MP TE) tunnels.

The MPLS Point-to-Multipoint Traffic Engineering: Support for Static Pseudowires feature uses Layer 2 Virtual Private Network (L2VPN) static PWs to provide point-to-multipoint Layer 2 connectivity over an MPLS network to transport Layer 2 traffic. The static PW does not need Label Distribution Protocol (LDP).

- Prerequisites for MPLS Point-to-Multipoint Traffic Engineering Support for Static Pseudowires, on page [24](#page-29-0)
- Restrictions for MPLS [Point-to-Multipoint](#page-29-1) Traffic Engineering Support for Static Pseudowires, on page [24](#page-29-1)
- Information About MPLS [Point-to-Multipoint](#page-30-0) Traffic Engineering Support for Static Pseudowires, on [page](#page-30-0) 25
- How to Configure MPLS [Point-to-Multipoint](#page-32-0) Traffic Engineering Support for Static Pseudowires, on [page](#page-32-0) 27
- **Configuration Examples for MPLS [Point-to-Multipoint](#page-41-0) Traffic Engineering Support for Static [Pseudowires](#page-41-0)**, on page 36

# <span id="page-29-0"></span>**Prerequisites for MPLS Point-to-Multipoint Traffic Engineering Support for Static Pseudowires**

Before configuring the MPLS Point-to-Multipoint Traffic Engineering: Support for Static Pseudowires feature, ensure that the following prerequisite is met:

• If a Cisco RSP3 module acts as a P2MP TE midpoint, it should be running the Cisco IOS XE Release 17.3.1 or later releases.

# <span id="page-29-1"></span>**Restrictions for MPLS Point-to-Multipoint Traffic Engineering Support for Static Pseudowires**

- Only EVC-based Ethernet over MPLS is supported. TDM MPLS is **not** supported.
- Multiple Xconnects cannot be configured with same P2MP Tunnel as it leads to traffic drop for one of the Connects.
- If the preferred-paths under pseudowire-class of the Xconnects are swapped, Xconnect interface should be flapped to resume traffic.
- P2MP Tunnel cannot be used to forward Static PW traffic and Global IPv4 multicast traffic (MVPN profile 8) simultaneously.
- Static PW over P2MP is standardized as unidirectional. But the current configuration model does not block packet forwarding from the receiver to the source.
- Local bindings must be unique. Otherwise traffic will accidentally merge.
- Replication of egress is not supported. Only a single CE connects to a PE which is part of the Tunnel destination list of one P2MP Pseudowire.
- Effective Cisco IOS XE 17.3.1, the Static PW over Point-to-Multipoint tunnel can be scaled up to 400 tunnels and 400 Static PWs.

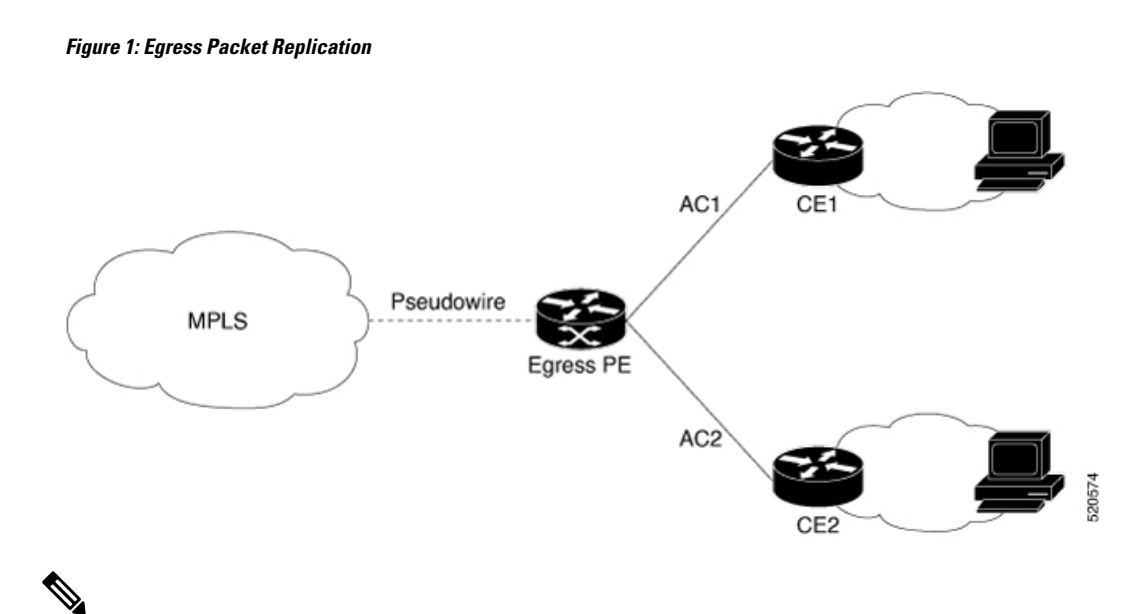

#### **Note**

You must use the**no show iprsvp**command to check tunnel bandwidth. If the total tunnel bandwidth exceeds beyond 750 MB (megabits per second), then the sub-LSPs go down when toggling the **traffic-eng** command with a maximum tunnel bandwidth of 749.9 MB.

For example, there are 82 P2MP tunnels and you configure 9146 kbps for each tunnel. Then the total bandwidth allocated is  $(9146 \text{ kbps} * 82 \text{ tunnels}) = 749.9 \text{ MB}.$ 

# <span id="page-30-1"></span><span id="page-30-0"></span>**InformationAboutMPLSPoint-to-MultipointTrafficEngineering Support for Static Pseudowires**

## **Overview of MPLS Point-to-Multipoint Traffic Engineering Support for Static Pseudowires**

The MPLS Point-to-Multipoint Traffic Engineering: Support for Static Pseudowires feature transports Layer 2 traffic from a single source to one or more destinations. This feature has the following characteristics:

- It uses L2VPN static PWs to provide point-to-multipoint Layer 2 connectivity over an MPLS network to transport Layer 2 traffic.
- The segmentation for MPLS P2MP TE tunnels provided by this feature allows for applications such as video distribution and clock distribution (mobile backhaul).
- This feature is compatible with Cisco nonstop forwarding (NSF), stateful switchover (SSO). See NSF/SSO—MPLS TE and RSVP Graceful Restart and MPLS Point-to-Multipoint Traffic Engineering for information on configuring NSF/SSO with this feature.
- In this implementation, the PW is bidirectional, in accordance with the Framework and [Requirements](http://tools.ietf.org/html/draft-ietf-l2vpn-vpms-frmwk-requirements-02) for Virtual Private [Multicast](http://tools.ietf.org/html/draft-ietf-l2vpn-vpms-frmwk-requirements-02) Service .

## <span id="page-31-0"></span>**VC Label Collisions**

This feature does not support context-specific label spaces. When configuring the MPLS Point-to-Multipoint Traffic Engineering: Support for Static Pseudowires feature, ensure that local bindings are unique. Otherwise, traffic unintentionally merges. In the figure below, both PWs share router PE 3 as an endpoint. The local label on each PW is 16, which causes a collision.

**Figure 2: Avoiding VC Label Collisions**

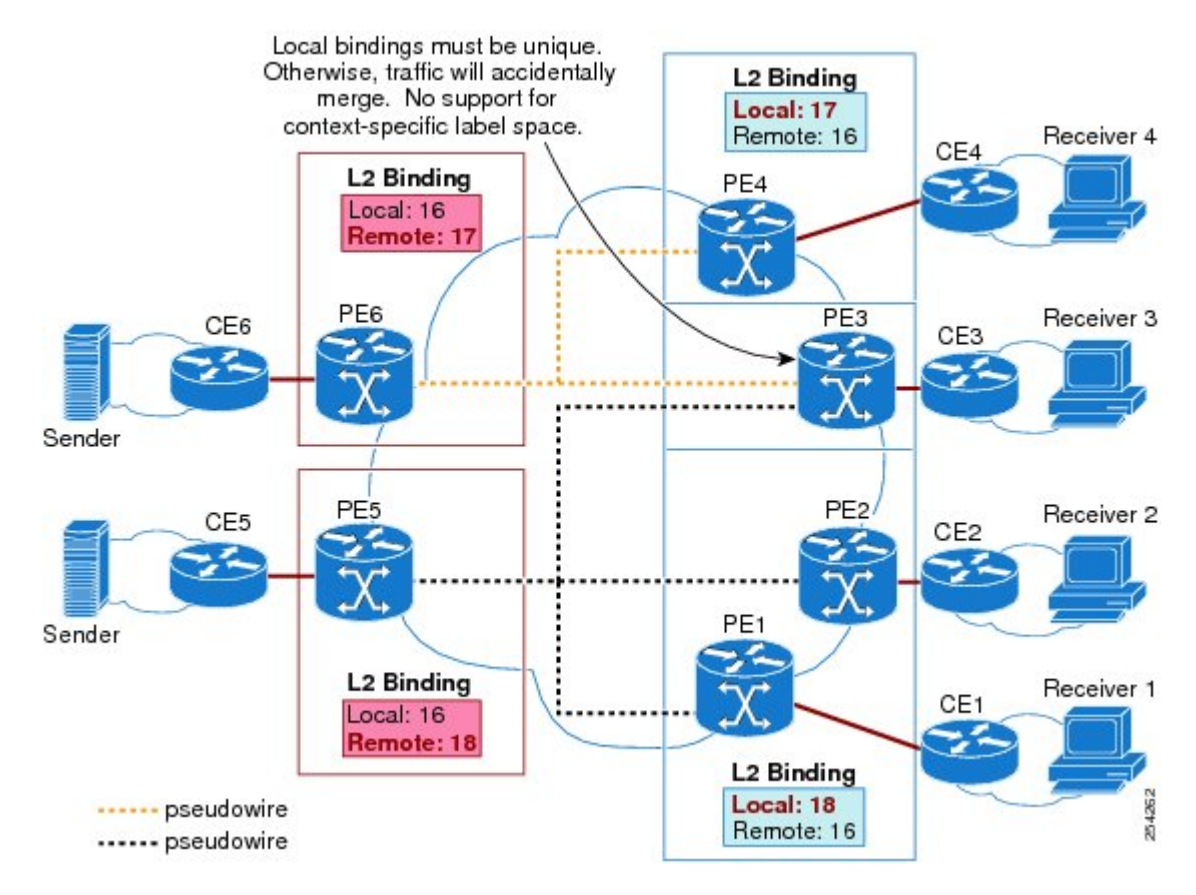

## <span id="page-31-1"></span>**Label Spoofing**

For P2MP static PWs, there is no signaling protocol to verify that the labels are configured correctly on either end. If the labels are not configured correctly, traffic might go to the wrong destinations. Because the traffic going into wrong destinations is a multicast confutation, scalability might be impacted.

The P2MP static PW does not have a context-specific label in the upstream direction and does not use a signaling protocol. Therefore, it is possible to spoof a PW label and route the traffic to the wrong destination. If a PW label is spoofed at the headend, it cannot be validated at the tailend, because the MPLS lookup at the tailend is performed on the global table. So if a spoofed label exists in the global table, traffic is routed to the wrong destination: customer equipment (CE).

The same situation can happen if the user incorrectly configures the static PW label. If the wrong PW label is configured, traffic goes to the wrong destination (CE).

The figure below shows PW label allocation with no context-specific label space.

**MPLS Point-to-Multipoint Traffic Engineering Support for Static Pseudowires**

П

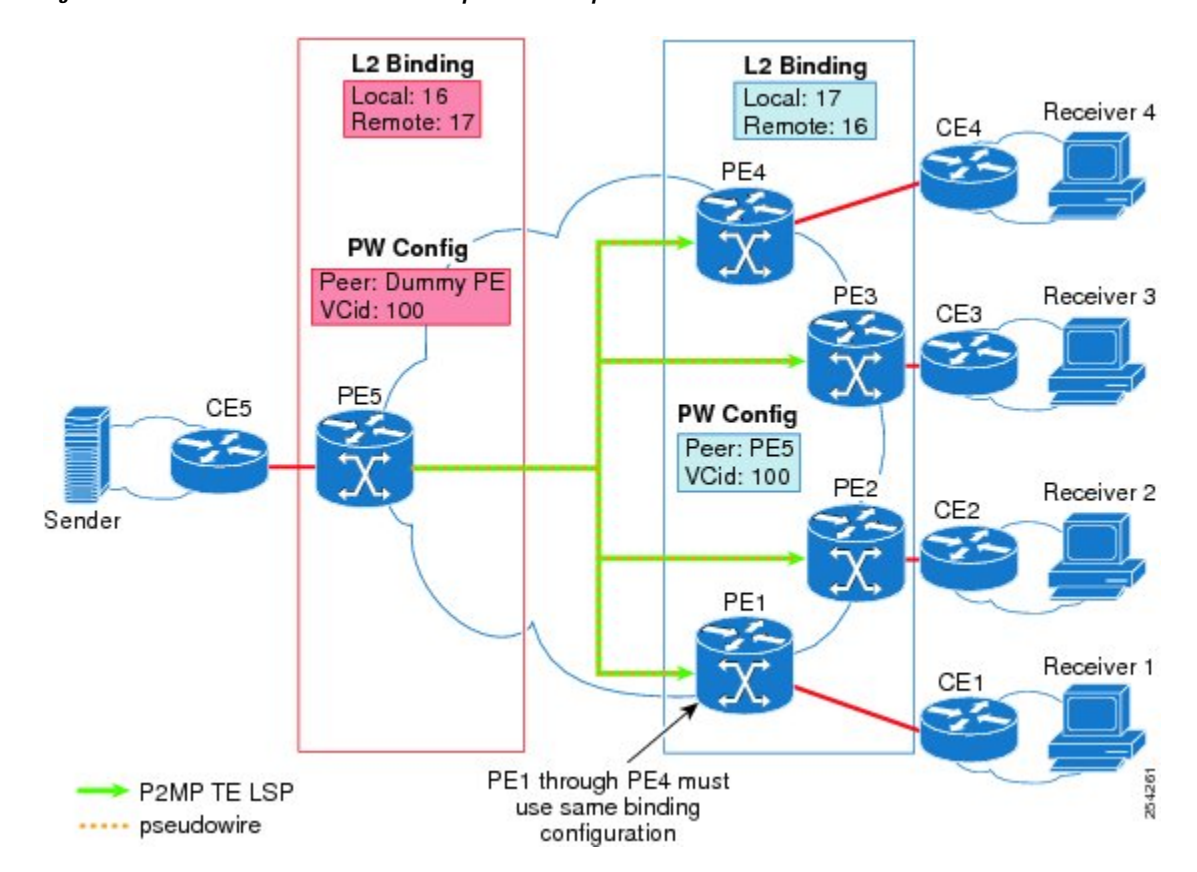

#### **Figure 3: PW Label Allocation with No Context-Specific Label Space**

# <span id="page-32-1"></span><span id="page-32-0"></span>**HowtoConfigureMPLSPoint-to-Multipoint Traffic Engineering Support for Static Pseudowires**

## **Configuring the MPLS Label Range**

You mustspecify a static range of MPLSlabels using the **mplslabel range** command with the **static** keyword.

### **Procedure**

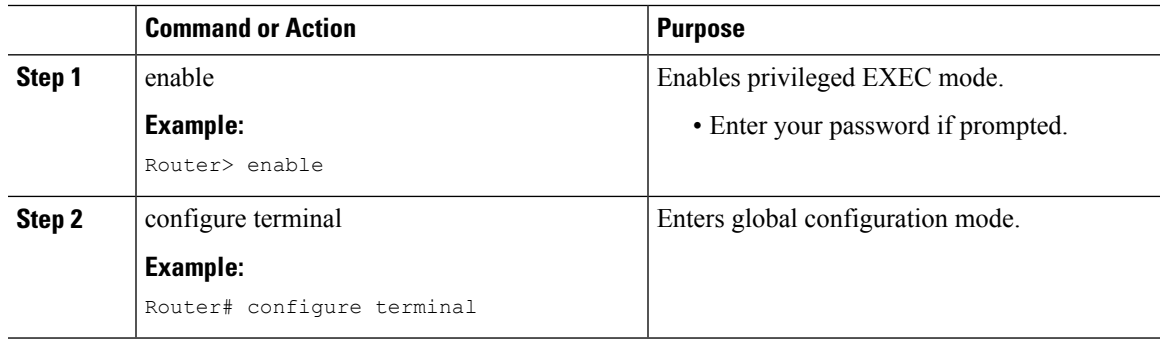

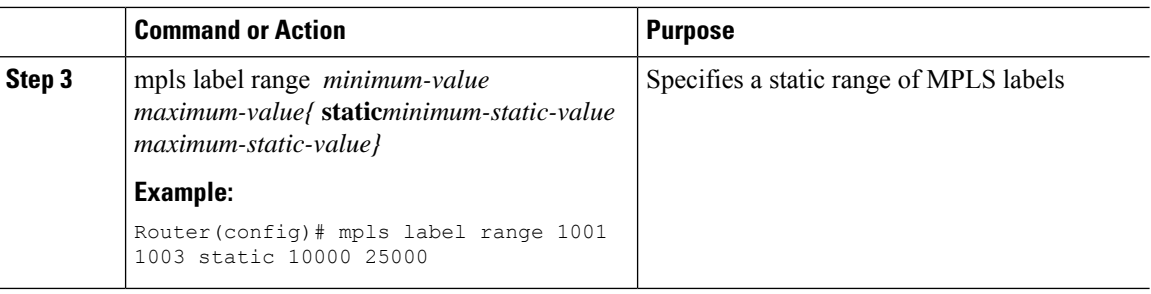

## <span id="page-33-0"></span>**Configuring the Headend Routers**

Perform this task to configure the headend routers:

- MPLS Static Label range must be configured to configure the Static PW Label under Xconnect.
- Under the Pseudowire class, the P2MPTE tunnel interface should be specified as the preferred path.
- 172.10.255.255 is a fake peer IP address. It is very important that this IP address be reserved by the network domain administrator so that it is not used by any other routers in the network.
- Instead of a fake peer IP address, if peer IP address is used that is present in the routing table, then the traffic will flow through the LSP path (formed by the LDP) towards the peer. This happens only if the fallback option under pseudowire class is not disabled (default) and the preferred path is down.

#### **Procedure**

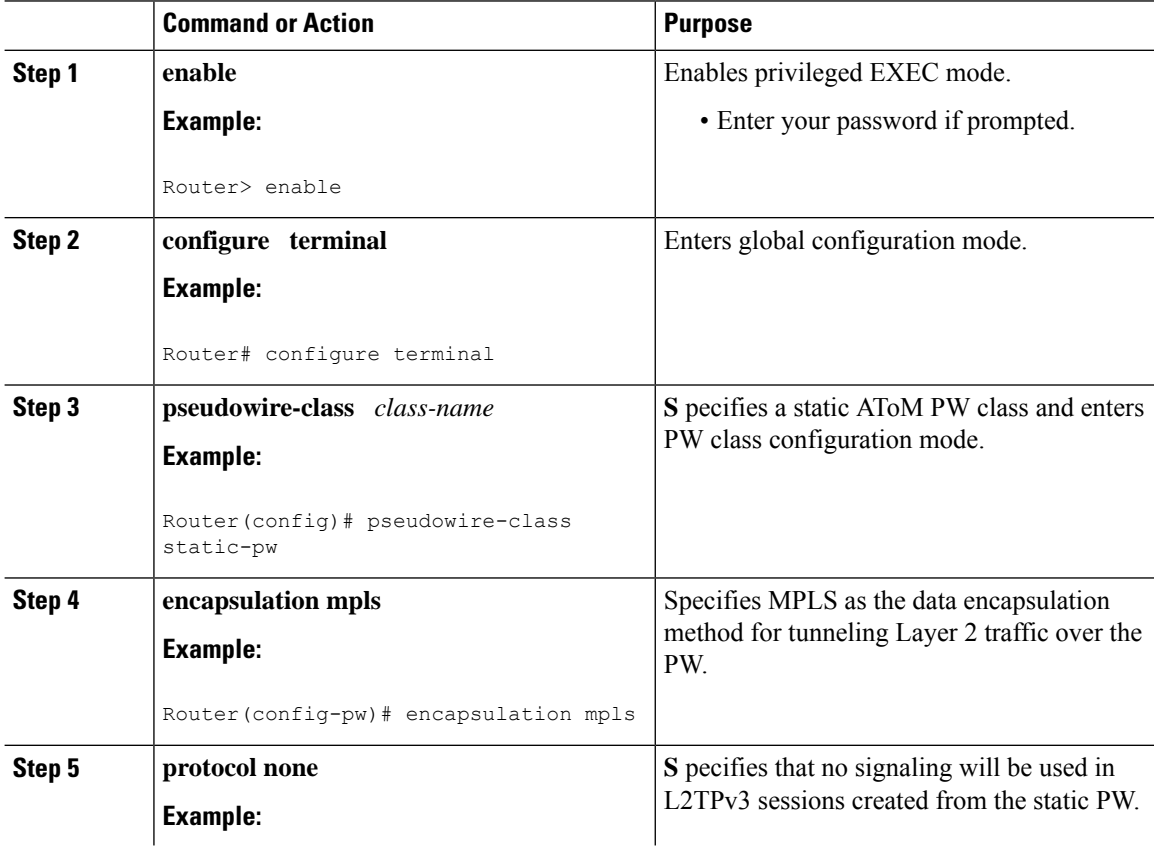

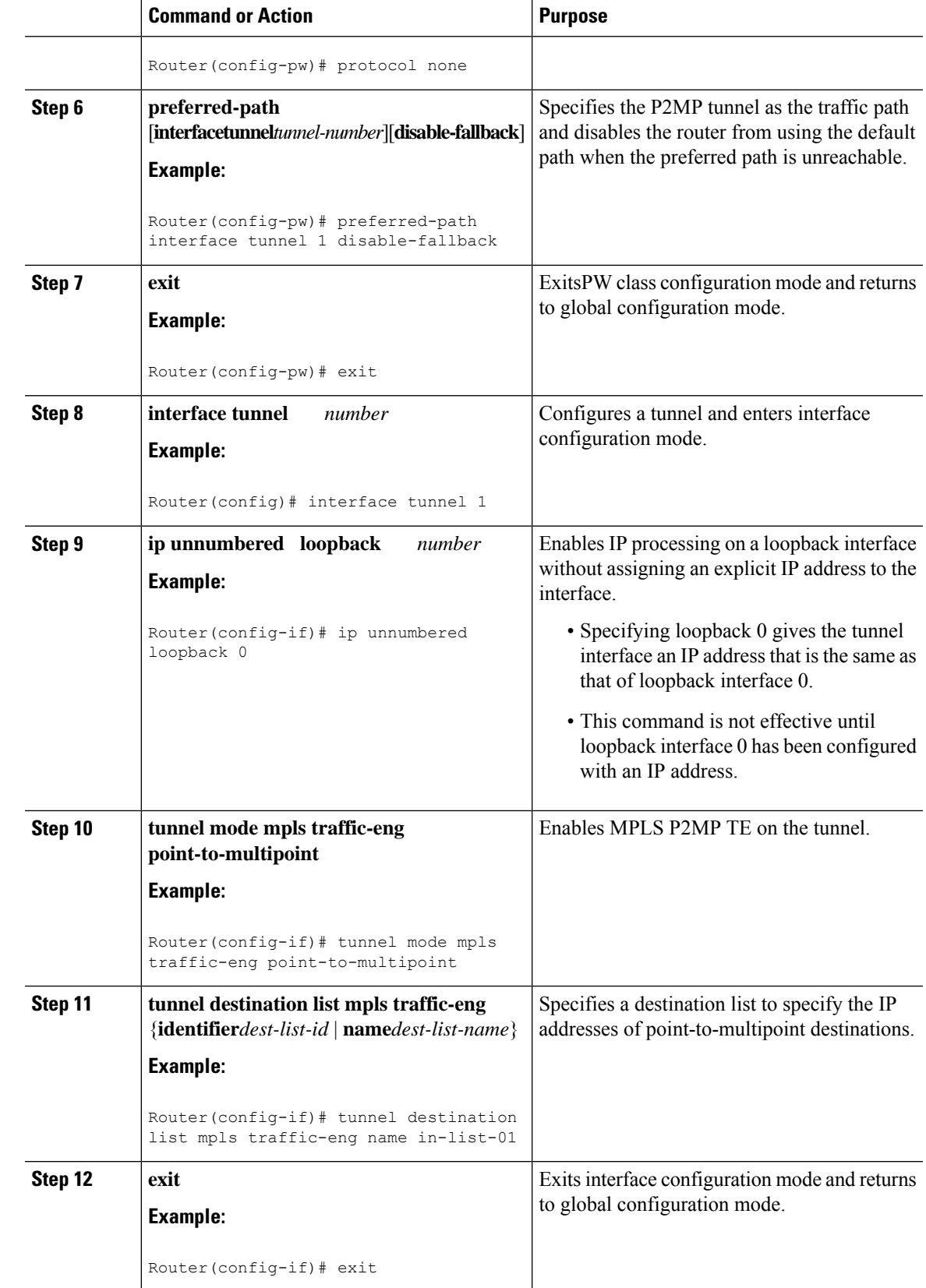

 $\mathbf l$ 

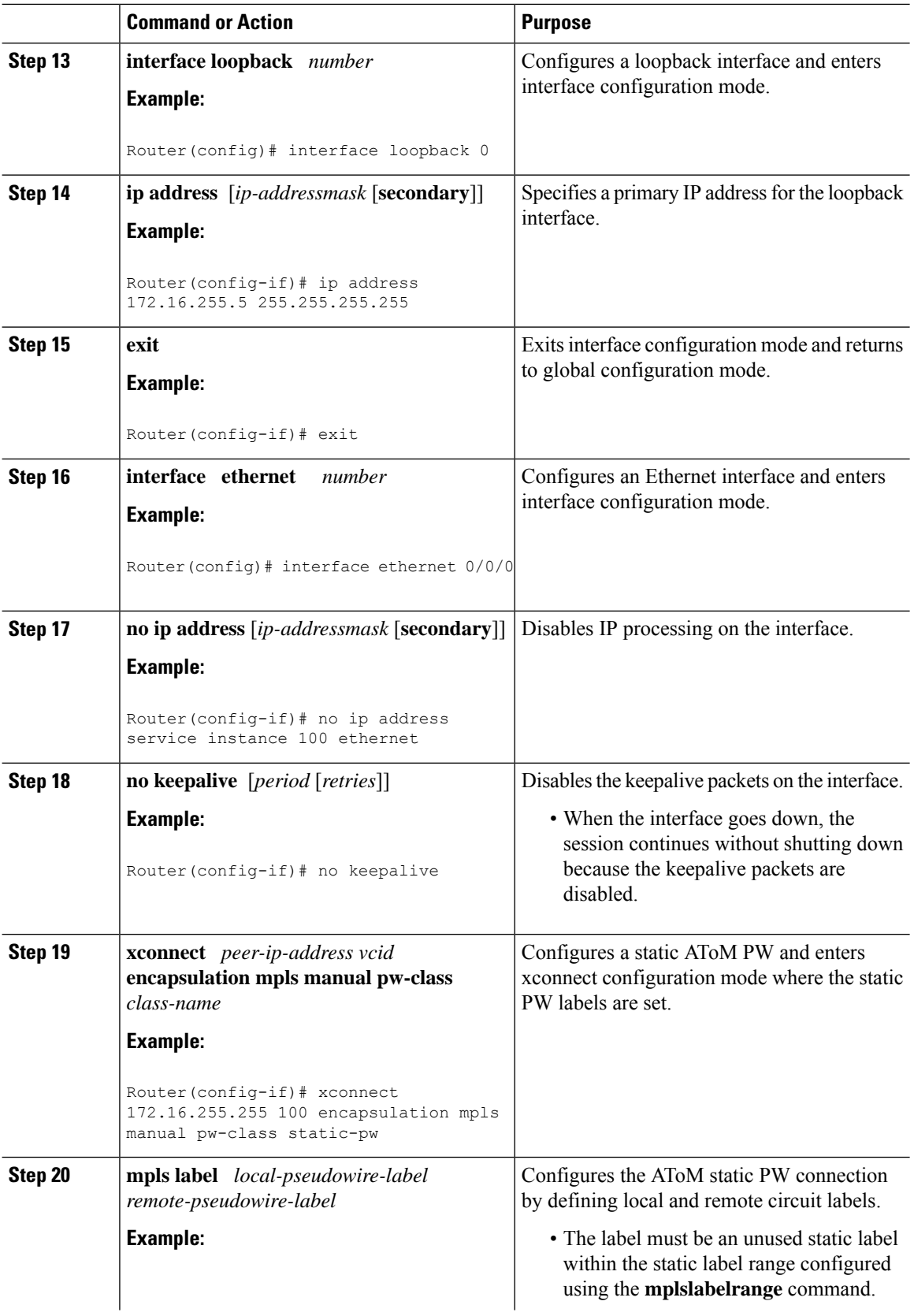

 $\mathbf I$ 

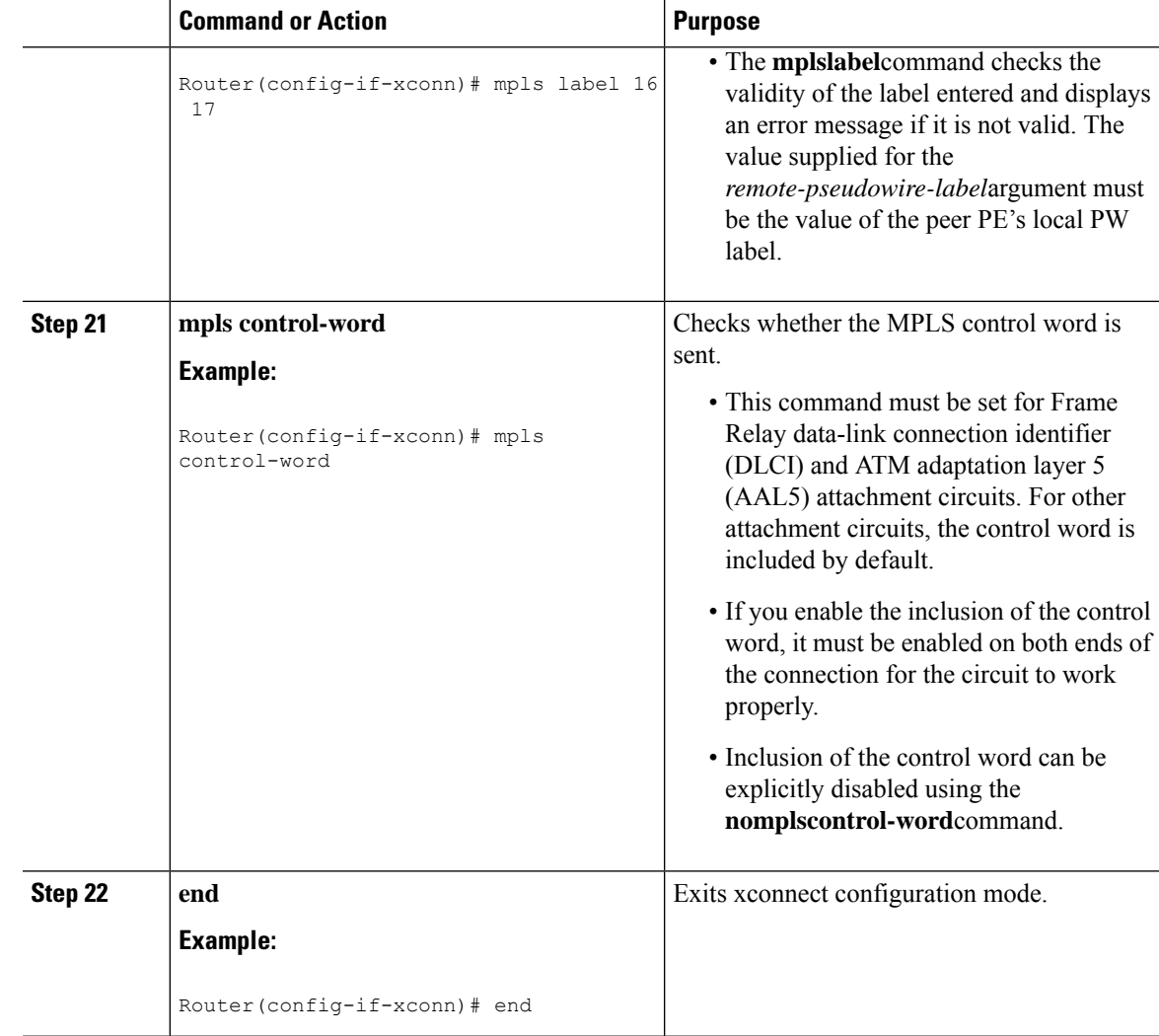

## <span id="page-36-0"></span>**Configuring the MPLS Label Range**

You mustspecify a static range of MPLSlabels using the **mplslabel range** command with the **static** keyword.

## **Procedure**

 $\overline{\phantom{a}}$ 

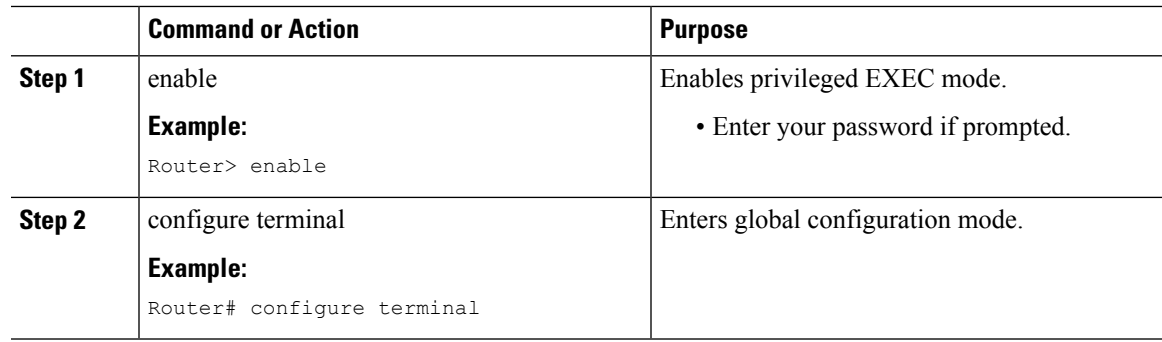

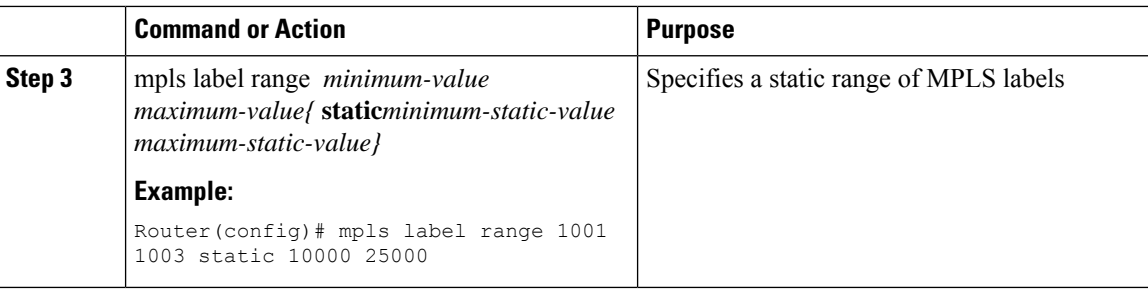

## <span id="page-37-0"></span>**Configuring the Tailend Routers**

Perform this task to configure the tailend routers:

- MPLS Static Label range should be configured to configure Static PW label under Xconnect.
- The loopback address of the headend router (source of the tree) should be configured under the Xconnect of all tailend routers. The loopback address of the headend router in this example is 10.0.0.1
- All tailend routers should be configured with same remote Virtual Circuit (VC) label of 200, the local VC label of the headend router.

### **Procedure**

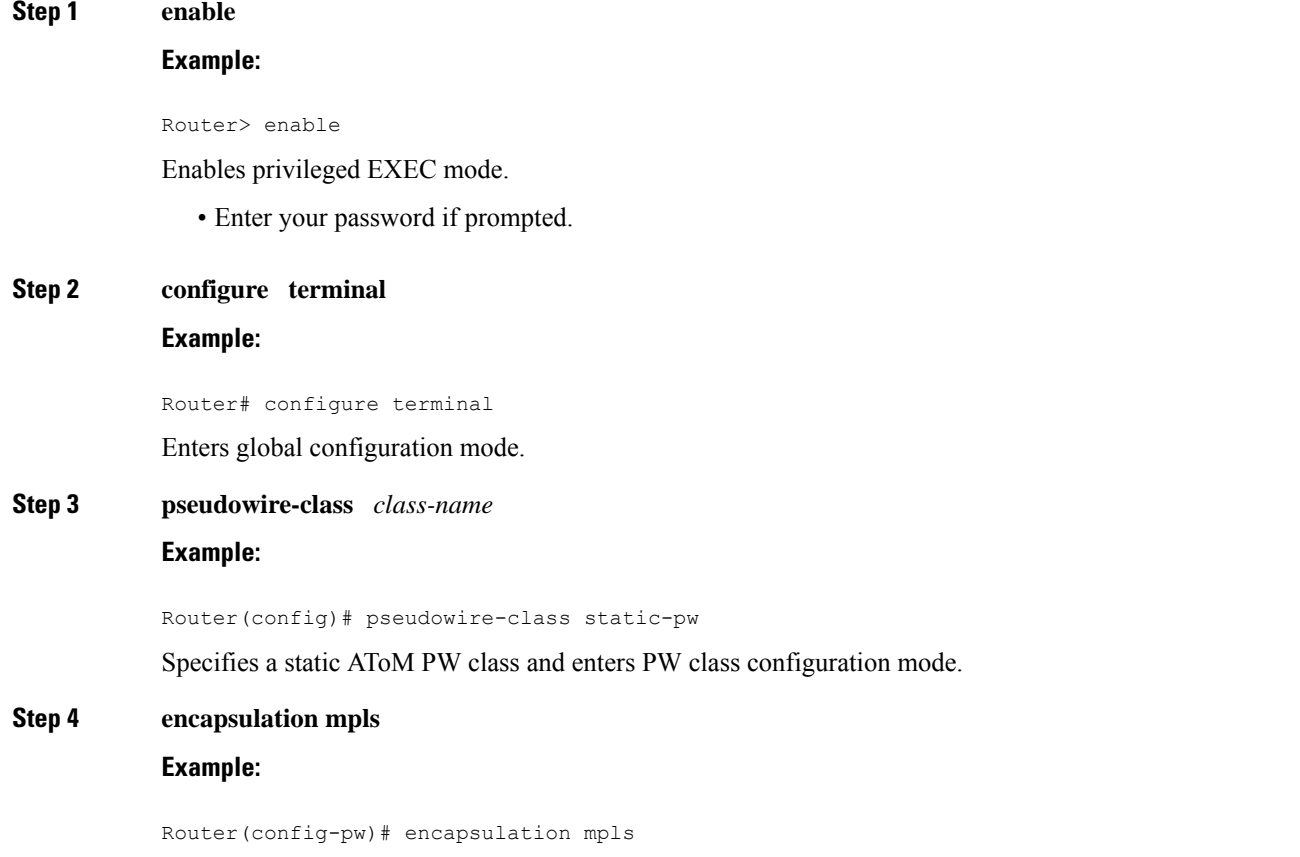

 $\mathbf l$ 

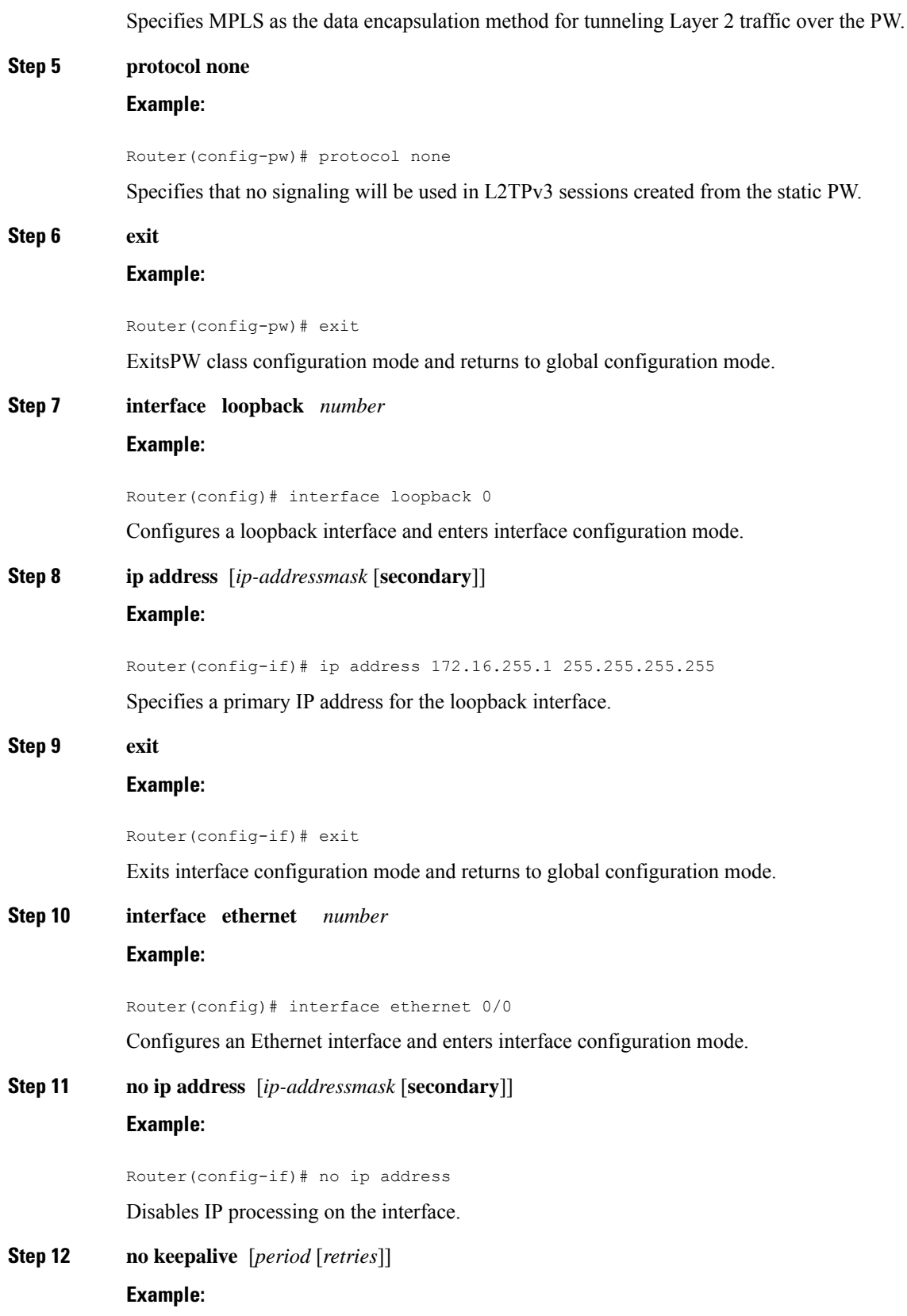

Router(config-if)# no keepalive

Disables the keepalive packets on the interface.

• When the interface goes down, the session continues without shutting down because the keepalive packets are disabled.

#### **Step 13 xconnect** *peer-ip-address vcid* **encapsulation mpls manual pw-class** *class-name*

#### **Example:**

Router(config-if)# xconnect 172.16.255.5 100 encapsulation mpls manual pw-class static-pw Configures a static AToM PW and enters xconnect configuration mode where the static PW labels are set.

**Step 14 mpls label** *local-pseudowire-label remote-pseudowire-label*

#### **Example:**

Router(config-if-xconn)# mpls label 17 16

Configures the AToM static PW connection by defining local and remote circuit labels.

- The label must be an unused static label within the static label range configured using the **mplslabelrange** command.
- The**mplslabel**command checks the validity of the label entered and displays an error message if it is not valid. The value supplied for the *remote-pseudowire-label*argument must be the value of the peer PE's local PW label.

### **Step 15 mpls control-word**

#### **Example:**

Router(config-if-xconn)# mpls control-word

Checks whether the MPLS control word is sent.

- This command must be set for Frame Relay data-link connection identifier (DLCI) and ATM adaptation layer 5 (AAL5) attachment circuits. For other attachment circuits, the control word is included by default.
- If you enable inclusion of the control word, it must be enabled on both ends of the connection for the circuit to work properly.
- Inclusion of the control word can be explicitly disabled using the **nomplscontrol-word** command.

#### **Step 16 end**

#### **Example:**

Router(config-if-xconn)# end

Exits xconnect configuration mode.

## <span id="page-40-0"></span>**Verifying the Static PW Configuration**

To verify the L2VPN static PW configuration, use the **showrunning-config** EXEC command. To verify that the L2VPN static PW was provisioned correctly, use the **showmplsl2transportvcdetail**and **pingmplspseudowire**EXEC commands as described in the following steps.

#### **Procedure**

#### **show mpls l2transport vc detail**

For nonstatic PW configurations, this command lists the type of protocol used to send the MPLS labels (such as LDP). For static PW configuration, the value of the signaling protocol field should be Manual.

The following is sample output from the **showmplsl2transportvcdetail**command:

#### **Example:**

```
PE21 RSP2#sh mpls l2transport vc 3750 detail
Local interface: Gi0/2/5 up, line protocol up, Eth VLAN 3750 up
 Destination address: 172.10.255.255, VC ID: 3750, VC status: up
   Output interface: Tu3750, imposed label stack {}
   Preferred path: Tunnel3750, active
   Default path: ready
   No adjacency
  Create time: 3d20h, last status change time: 3d20h
   Last label FSM state change time: 3d20h
  Signaling protocol: Manual
   Status TLV support (local/remote) : disabled/N/A<br>LDP route watch : enabled
     LDP route watch
     Label/status state machine : established, LruRru
     Last local dataplane status rcvd: No fault
     Last BFD dataplane status rcvd: Not sent
     Last BFD peer monitor status rcvd: No fault
     Last local AC circuit status rcvd: No fault
      Last local AC circuit status sent: No fault
     Last local PW i/f circ status rcvd: No fault
     Last local LDP TLV status sent: No status
     Last remote LDP TLV status rcvd: Not sent
     Last remote LDP ADJ status rcvd: No fault
   MPLS VC labels: local 10750, remote 11750
   Group ID: local 21, remote 21
   MTU: local 1500, remote 1500
  Sequencing: receive disabled, send disabled
  Control Word: On (configured: autosense)
  SSO Descriptor: 172.10.255.255/3750, local label: 10750
  Dataplane:
   SSM segment/switch IDs: 1008461/4594 (used), PWID: 112
VC statistics:
   transit packet totals: receive 0, send 105053403
   transit byte totals: receive 0, send 53787342336
    transit packet drops: receive 0, seq error 0, send 0
```
# <span id="page-41-0"></span>**Configuration Examples for MPLS Point-to-Multipoint Traffic Engineering Support for Static Pseudowires**

## <span id="page-41-1"></span>**Example Configuring the Headend Router (PE5)**

In the following sample configuration of the headend router, note the following:

- The **preferred-pathinterfacetunnel1**command specifies the P2MP tunnel as the preferred path.
- The **tunnelmodemplstraffic-engpoint-to-multipoint** command enables the P2MP tunnel.
- The **mplslabel**command defines the static binding.
- The **xconnect**command creates a dummy peer.

```
Router(config)# pseudowire-class STATIC-PW
Router(config-pw-class)# encapsulation mpls
Router(config-pw-class)# protocol none
Router(config-pw-class)# preferred-path interface Tunnel1
!
Router(config)# interface Tunnel1
Router(config-if)# description PE5->PE1,PE2,PE3,PE4-EXCIT
Router(config-if)# ip unnumbered loopback 0
Router(config-if)# tunnel mode mpls traffic-eng point-to-multipoint
Router(config-if)# tunnel destination list mpls traffic-eng name P2MP-EXCIT-DST-LIST
Router(config-if)# tunnel mpls traffic-eng priority 7 7
Router(config-if)# tunnel mpls traffic-eng bandwidth 10000
!
Router(config)# interface loopback 0
Router(config-if)# ip address 172.16.255.5 255.255.255.255
!
Router(config)# interface ethernet 0/0
Router(config-if)# description CONNECTS to CE5
Router(config-if)# no ip address
Router(config-if)# no keepalive
Router(config-if)# xconnect 172.16.255.255 100 encapsulation mpls manual pw-class static-pw
Router(config-if-xconn)# mpls label 16 17
Router(config-if-xconn)# mpls control-word
!
```
## <span id="page-41-2"></span>**Example Configuring the Tailend Router (PE1)**

In the following sample configuration of the tailend router, note the following:

- All the tailend routers must use the same binding configuration.
- The **xconnect** command must always be configured on tailend routers.

```
Router(config)# pseudowire-class static-pw
Router(config-pw-class)# encapsulation mpls
Router(config-pw-class)# protocol none
!
Router(config)# interface loopback 0
Router(config-if)# ip address 172.16.255.1 255.255.255.255
!
```

```
Router(config)# interface ethernet 0/0
Router(config-if)# description CONNECTS TO CE1
Router(config-if)# no ip address
Router(config-if)# no keepalive
Router(config-if)# xconnect 172.16.255.5 100 encapsulation mpls manual pw-class static-pw
Router(config-if-xconn)# mpls label 17 16
Router(config-if-xconn)# mpls control-word
!
```
ı

 $\mathbf I$ 

i.

<span id="page-44-0"></span>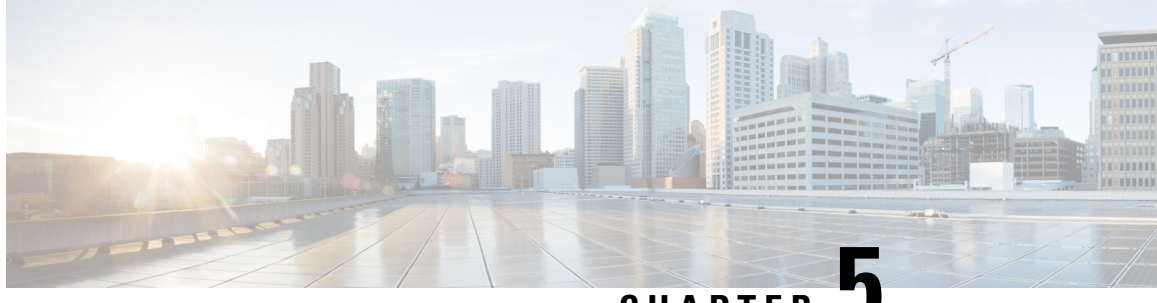

**CHAPTER 5**

# **MPLS Traffic Engineering – Bundled Interface Support**

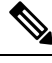

**Note** This technology is not applicable for the Cisco ASR 900 RSP3 Module.

The MPLS Traffic Engineering - Bundled Interface Support feature enables Multiprotocol Label Switching (MPLS) traffic engineering (TE) tunnels over the bundled interfaces—EtherChannel and Gigabit EtherChannel (GEC).

The Resource Reservation Protocol (RSVP) notifies TE about bandwidth changes that occur when member links are added or deleted, or when links become active or inactive. TE notifies other nodes in the network via Interior Gateway Protocol (IGP) flooding. By default, the bandwidth available to TE Label-Switched Paths (LSPs) is 75 percent of the interface bandwidth. You can change the percentage of the global bandwidth available for TE LSPs by using an RSVP command on the bundled interface. Bandwidth reservation and preemption are supported.

The Fast Reroute (FRR) feature is supported on bundled interfaces. FRR is activated when a bundled interface goes down; for example, if you enter the **shutdown** command to shut down the interface or fewer than the required minimum number of links are operational.

- [Prerequisites](#page-44-1) for MPLS TE Bundled Interface Support, on page 39
- [Restrictions](#page-45-0) for MPLS TE Bundled Interface Support, on page 40
- [Information](#page-45-1) About MPLS TE Bundled Interface Support, on page 40
- How to [Configure](#page-46-2) MPLS TE Bundled Interface Support, on page 41
- [Configuration](#page-47-0) Examples for MPLS TE Bundled Interface Support, on page 42

## <span id="page-44-1"></span>**Prerequisites for MPLS TE – Bundled Interface Support**

- Configure Multiprotocol Label Switching (MPLS) traffic engineering (TE) tunnels.
- Enable Cisco Express Forwarding in global configuration mode.
- Enable Resource Reservation Protocol (RSVP) feature.
- Configure EtherChannel.
- Configure Gigabit EtherChannel.

# <span id="page-45-0"></span>**Restrictions for MPLS TE – Bundled Interface Support**

- Traffic engineering over switch virtual interfaces (SVIs) is not supported unless the SVI consists of a bundle of links that represent a single point-to-point interface.
- There must be a valid IP address configuration on the bundled interface and there must not be an IP address configuration on the member links.

# <span id="page-45-2"></span><span id="page-45-1"></span>**Information About MPLS TE – Bundled Interface Support**

## **Cisco EtherChannel Overview**

Cisco EtherChannel technology builds upon standards-based 802.3 full-duplex Fast Ethernet to provide network managers with a reliable, high-speed solution for the campus network backbone. EtherChannel technology provides bandwidth scalability within the campus by providing up to 800 Mbps, 8 Gbps, or 80 Gbps of aggregate bandwidth for a Fast EtherChannel, Gigabit EtherChannel, or 10 Gigabit EtherChannel connection, respectively. Each of these connection speeds can vary in amounts equal to the speed of the links used (100 Mbps, 1 Gbps, or 10 Gbps). Even in the most bandwidth-demanding situations, EtherChannel technology helps to aggregate traffic, keeps oversubscription to a minimum, and provides effective link-resiliency mechanisms.

### **Cisco EtherChannel Benefits**

Cisco EtherChannel technology allows network managersto provide higher bandwidth among servers, routers, and switches than a single-link Ethernet technology can provide.

Cisco EtherChannel technology provides incremental scalable bandwidth and the following benefits:

- Standards-based—Cisco EtherChannel technology builds upon IEEE 802.3-compliant Ethernet by grouping multiple, full-duplex point-to-point links. EtherChannel technology usesIEEE 802.3 mechanisms for full-duplex autonegotiation and autosensing, when applicable.
- Flexible incremental bandwidth—Cisco EtherChannel technology provides bandwidth aggregation in multiples of 100 Mbps, 1 Gbps, or 10 Gbps, depending on the speed of the aggregated links. For example, network managers can deploy EtherChannel technology that consists of pairs of full-duplex Fast Ethernet links to provide more than 400 Mbps between the wiring closet and the data center. In the data center, bandwidths of up to 800 Mbps can be provided between servers and the network backbone to provide large amounts of scalable incremental bandwidth.
- Load balancing—Cisco EtherChannel technology comprises several Fast Ethernet links and is capable of load balancing traffic across those links. Unicast, broadcast, and multicast traffic is evenly distributed across the links, providing improved performance and redundant parallel paths. When a link fails, traffic is redirected to the remaining links within the channel without user intervention and with minimal packet loss.
- Resiliency and fast convergence—When a link fails, Cisco EtherChannel technology provides automatic recovery by redistributing the load across the remaining links. When a link fails, Cisco EtherChannel technology redirects traffic from the failed link to the remaining links in less than one second. This convergence is transparent to the end user—no host protocol timers expire and no sessions are dropped.

# <span id="page-46-0"></span>**Cisco Gigabit EtherChannel Overview**

Cisco Gigabit EtherChannel (GEC) is a high-performance Ethernet technology that provides transmission ratesin Gigabit persecond (Gbps). A Gigabit EtherChannel bundlesindividual ethernet links(Gigabit Ethernet and 10 Gigabit Ethernet) into a single logical link that provides the aggregate bandwidth up to four physical links. All LAN ports in each EtherChannel must be of the same speed and must be configured as either Layer 2 or Layer 3 LAN ports. Inbound broadcast and multicast packets on one link in an EtherChannel are blocked from returning on any other link in the EtherChannel.

# <span id="page-46-1"></span>**Load Balancing and Min-Links in EtherChannel**

Load balancing affects the actual and practical bandwidth that can be used for TE. Multilink load balancing uses a per-packet load balancing method. All of the bundle interface bandwidth is available. EtherChannel load balancing has various load balancing methods, depending on the traffic pattern and the load balancing configuration. The total bandwidth available for TE may be limited to the bandwidth of a single member link.

On EtherChannel, min-links is supported only in the Link Aggregation Control Protocol (LACP). For other EtherChannel protocols, the minimum is one link, by default, and it is not configurable. To configure min-links for EtherChannel, use the **port-channel min-links** command.

# <span id="page-46-3"></span><span id="page-46-2"></span>**How to Configure MPLS TE – Bundled Interface Support**

# **Configuring MPLS TE on an EtherChannel Interface**

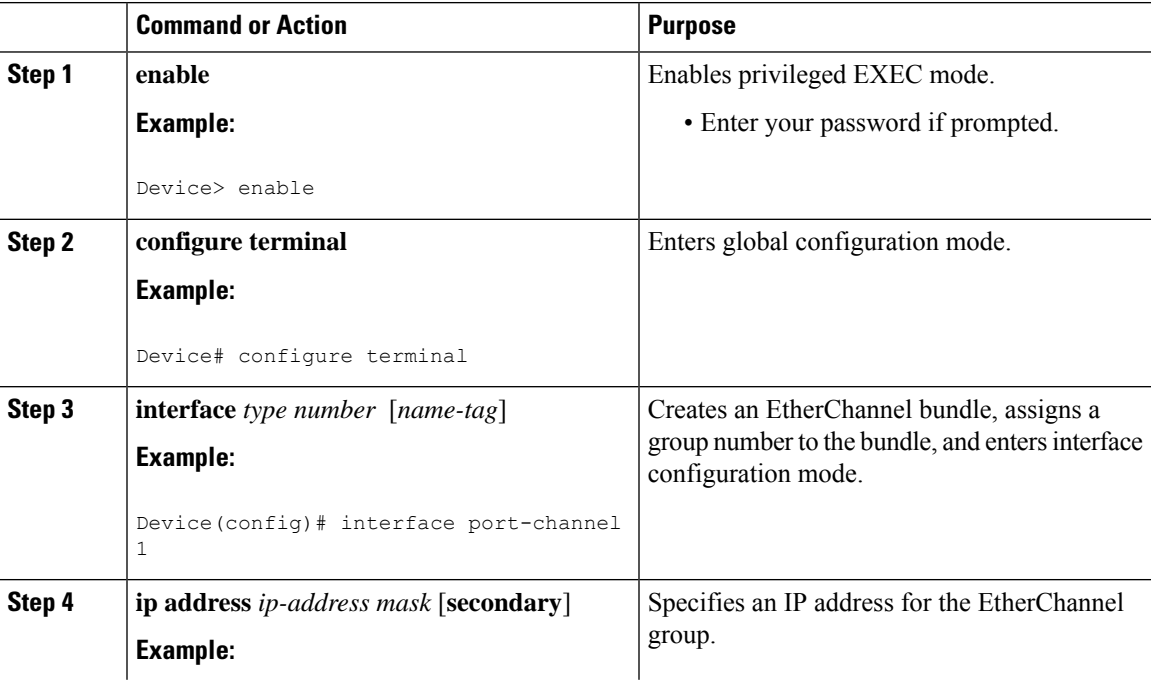

### **Procedure**

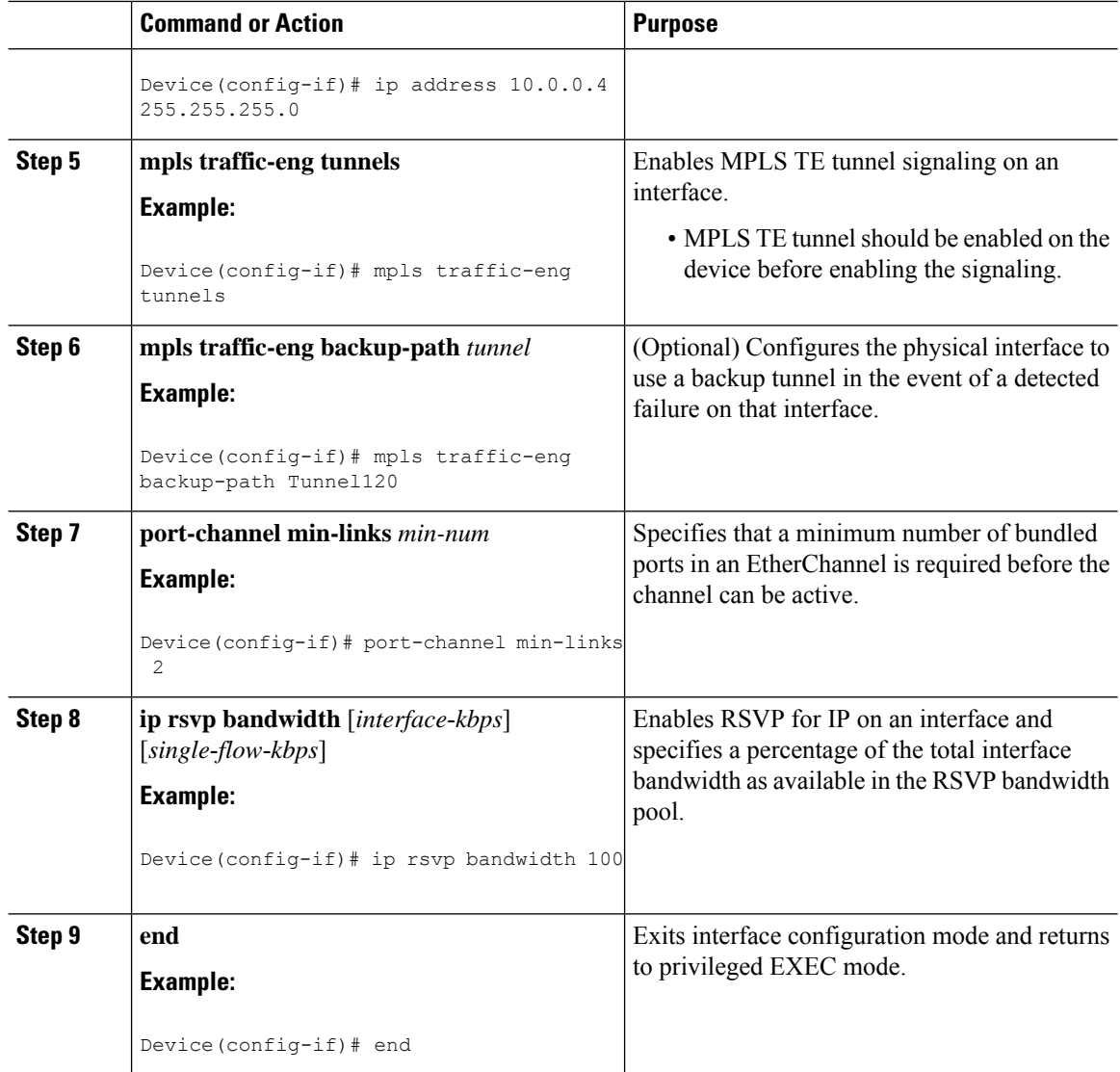

# <span id="page-47-1"></span><span id="page-47-0"></span>**Configuration Examples forMPLSTEBundledInterfaceSupport**

## **Example: Configuring MPLS TE on an EtherChannel Interface**

```
Device> enable
Device# configure terminal
Device(config)# interface port-channel 1
Device(config-if)# ip address 10.0.0.4 255.255.255.0
Device(config-if)# mpls traffic-eng tunnels
Device(config-if)# mpls traffic-eng backup-path Tunnel 120
Device(config-if)# port-channel min-links 2
Device(config-if)# ip rsvp bandwidth 100
Device(config-if)# end
```
## <span id="page-48-0"></span>**Example: Configuring MPLS TE - Bundled Interface Support over Gigabit Etherchannel**

The following example shows how to enable MPLS TE – bundled interface support over GEC on Cisco devices:

```
Device> enable
Device# configure terminal
! Enable global MPLS TE on routers
Device(config)# router ospf 100
Device(config-router)# network 10.0.0.1 0.0.0.255 area 0
Device(config-router)# mpls traffic-eng area 0
Device(config-router)# mpls traffic-eng router-id Loopback 0
Device(config-router)# exit
! Configure GEC interface and enable MPLS TE and RSVP on interface
Device(config)# interface Port-channel 1
Device(config-if)# ip address 10.0.0.1 255.255.255.0
Device(config-if)# mpls traffic-eng tunnels
Device(config-if)# ip rsvp bandwidth
Device(config-if)# exit
! Define explicit path
Device(config)# ip explicit-path name primary enable
Device(cfg-ip-expl-path)# next-address 172.12.1.2
Device(cfg-ip-expl-path)# next-address 172.23.1.2
Device(cfg-ip-expl-path)# next-address 172.34.1.2
Device(cfg-ip-expl-path)# next-address 10.4.4.4
Device(cfg-ip-expl-path)# exit
! Configure primary tunnel on head-end device
Device(config)# interface Tunnel 14
Device(config-if)# ip unnumbered Loopback 0
Device(config-if)# tunnel mode mpls traffic-eng
Device(config-if)# tunnel destination 10.10.10.0
Device(config-if)# tunnel mpls traffic-eng autoroute announce
Device(config-if)# tunnel mpls traffic-eng path-option 10 explicit name primary
Device(config-if)# tunnel mpls traffic-eng fast-reroute
Device(config-if)# exit
! Configure backup tunnel on head-end or mid-point device
Device(config)# interface Tunnel 23
Device(config-if)# ip unnumbered Looback 0
Device(config-if)# tunnel mode mpls traffic-eng
Device(config-if)# tunnel destination 10.20.10.0
Device(config-if)# tunnel mpls traffic-eng path-option 10 explicit name backup
Device(config-if)# exit
! Configure backup tunnel on protected GEC interface
Device(config)# interface Port-channel 1
Device(config-if)# ip address 10.0.0.1 255.255.255.0
Device(config-if)# mpls traffic-eng tunnels
Device(config-if)# mpls traffic-eng backup-path Tunnel 23
Device(config-if)# ip rsvp bandwidth percent 20
Device(config-if)# lacp min-bundle 2
Device(config-if)# exit
! Configure GEC interface
```

```
Device(config)# interface GigabitEthernet 0/0/1
Device(config-if)# no ip address
Device(config-if)# channel-group 1 mode active
Device(config-if)# exit
! Configure GEC interface
Device(config)# interface GigabitEthernet 0/0/2
Device(config-if)# no ip address
Device(config-if)# channel-group 1 mode active
Device(config-if)# exit
```
Device# **show mpls traffic-eng tunnels tunnel 14**

The **show mpls traffic-eng tunnels** command output displays information about a tunnel or one–line information about all tunnels configured on the device:

```
Name: ASR1013 t14 (Tunnel10) Destination: 10.4.4.4
 Status:
   Admin: up Oper: up Path: valid Signalling: connected
   path option 1, type explicit toR4overR3R3 (Basis for Setup, path weight 3)
 Config Parameters:
   Bandwidth: 0 kbps (Global) Priority: 7 7 Affinity: 0x0/0xFFFF
   Metric Type: TE (default)
   AutoRoute: enabled LockDown: disabled Loadshare: 0 [0] bw-based
   auto-bw: disabled
 Active Path Option Parameters:
   State: explicit path option 1 is active
   BandwidthOverride: disabled LockDown: disabled Verbatim: disabled
     InLabel : -
 OutLabel : Port-channel1, 1608
 Next Hop : 172.16.1.2
 FRR OutLabel : Tunnel23, 4868
 RSVP Signalling Info:
      Src 10.1.1.1, Dst 10.4.4.4, Tun Id 14, Tun Instance 35
   RSVP Path Info:
     My Address: 172.12.1.1
     Explicit Route: 172.12.1.2 172.23.1.1 172.23.1.2 172.34.1.1
                    172.34.1.2 10.4.4.4
  History:
   Tunnel:
     Time since created: 17 hours
     Time since path change: 18 minutes, 22 seconds
     Number of LSP IDs (Tun_Instances) used: 35
   Current LSP: [ID: 35]
     Uptime: 18 minutes, 22 seconds
     Selection: reoptimization
   Prior LSP: [ID: 32]
     ID: path option unknown
     Removal Trigger: signalling shutdown
Device# show mpls traffic-eng tunnels brief
show mpls traffic-eng tunnels brief
Signalling Summary:
   LSP Tunnels Process: running
   Passive LSP Listener: running
   RSVP Process: running
```
Forwarding: enabled

 $\overline{\phantom{a}}$ 

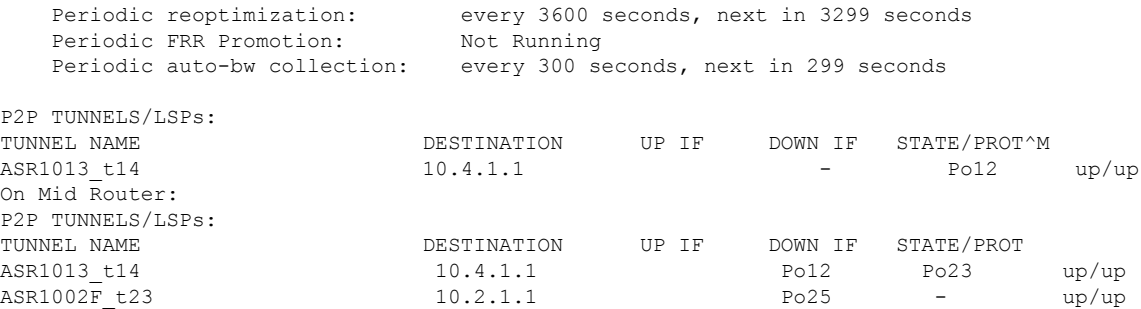

The **show mpls traffic-eng fast-reroute** command output displays information about FRR-protected MPLS TE tunnels originating, transmitting, or terminating on this device.

Device# **show mpls traffic-eng fast-reroute database**

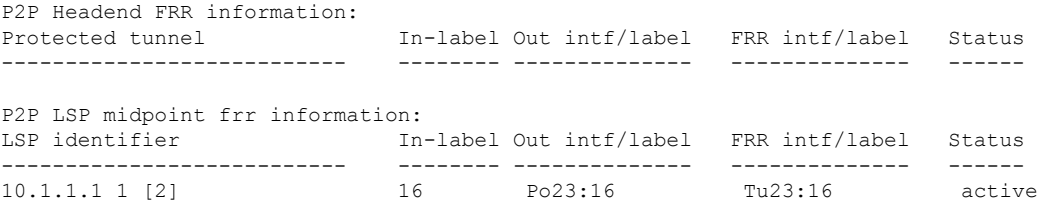

 $\mathbf I$